<span id="page-0-0"></span>**Nicrosoft** Tietosuoja

> Viimeisimmät tiedot Microsoftin tietojenkäsittelykäytännöistä saat perehtymällä [Microsoftin](https://go.microsoft.com/fwlink/?LinkId=521839) [tietosuojalausekkeeseen](https://go.microsoft.com/fwlink/?LinkId=521839). Täällä voit myös tutustua uusimpiin työkaluihimme, joilla voit käyttää ja hallita tietojasi, sekä ottaa meihin yhteyttä, jos sinulla on tietosuojaan liittyviä kysymyksiä.

# Windows 7:n tietosuojalauseke

Viimeisin päivitys: **Helmikuu 2011**

# [Keskeiset tiedot](javascript:void(0)) [Lauseke](#page-5-0) [Täydennysosa](#page-10-0)

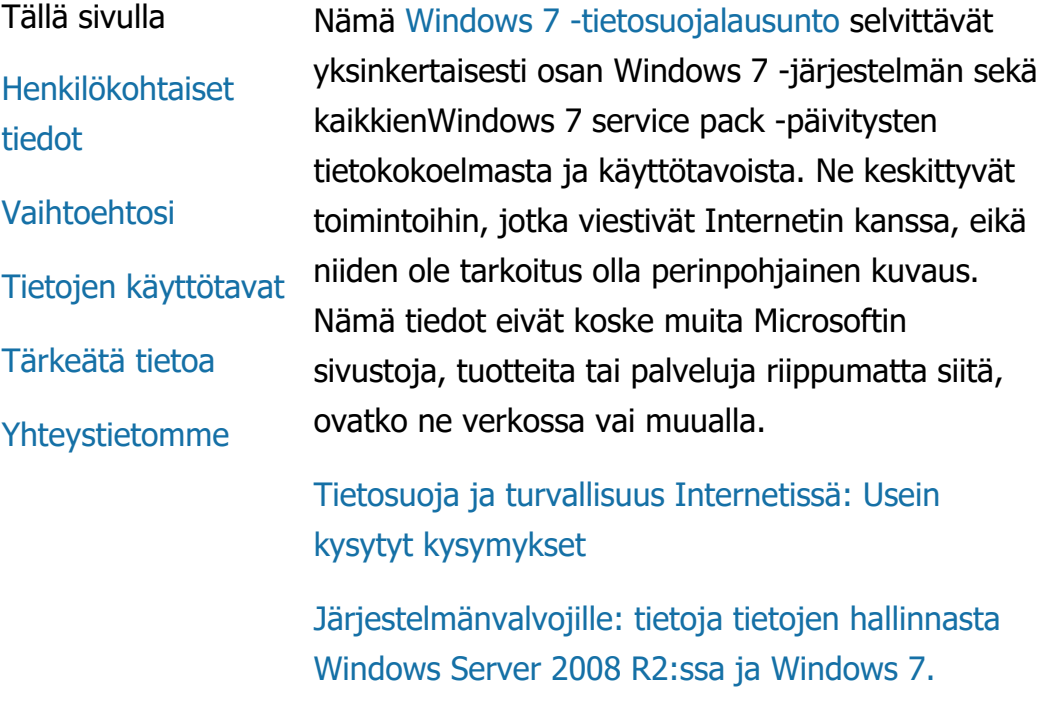

Henkilökohtaiset tiedot

Tietyt Windows 7 -ominaisuudet voivat pyytää lupaasi henkilökohtaisten tietojesi keräämiseen tai käyttämiseen. Lisätietoja näistä ominaisuuksista sekä henkilökohtaisten tietojesi käytöstä on kerrottu täydellisessä

# [Windows 7 -tietosuojalausunto](http://go.microsoft.com/fwlink/?LinkID=181944).

- Jotkin Windows 7 -ominaisuudet mahdollistavat sinun luvallasi henkilökohtaisten tietojen jakamisen Internetin välityksellä.
- Jos rekisteröit ohjelmiston, sinua pyydetään antamaan henkilökohtaista tietoa.
- [Lisätietoja](http://go.microsoft.com/fwlink/?LinkID=181944)

# [Sivun alkuun](#page-0-0)

# Vaihtoehtosi

- Windows 7 tarjoaa useita eri tapoja hallita sitä, kuinka Windows 7 -ominaisuudet siirtävät tietoa Internetin välityksellä.
- Osa Internetiin yhdistävistä ominaisuuksista on oletuksena kytketty päälle, jotta Windows 7 toimisi paremmin. Voit halutessasi ottaa nämä ominaisuudet pois käytöstä. Lisätietoja näistä ominaisuuksista on kerrottu [Windows 7 -tietosuojalausunto](http://go.microsoft.com/fwlink/?LinkID=181945).
- [Lisätietoja](http://go.microsoft.com/fwlink/?LinkID=181944)

# [Sivun alkuun](#page-0-0)

# Tietojen käyttötavat

Käytämme kerättyä tietoa, jotta käyttämäsi

ominaisuudet toimivat ja jotta voimme tarjota pyytämäsi palvelut. Käytämme sitä myös tuotteidemme ja palveluidemme parantamiseen. Jotta voimme parantaa palveluitamme, annamme ajoittain tietoa muille yrityksille, jotka toimivat puolestamme. Vain yritykset, jotka tarvitsevat tietoja liiketoiminnassaan, saavat oikeuden niiden käsittelemiseen. Näiltä yrityksiltä vaaditaan, että ne pitävät tämän tiedon salassa eivätkä käytä sitä mihinkään muuhun tarkoitukseen.

[Lisätietoja](http://go.microsoft.com/fwlink/?LinkID=181944)

# [Sivun alkuun](#page-0-0)

Tärkeätä tietoa

- Windows 7 täytyy aktivoida, jotta ohjelmistopiratismia voidaan vähentää ja jotta voimme tarjota asiakkaillemme laadukkaita ohjelmistoja. Microsoft ei käytä aktivoinnin yhteydessä kerättyjä tietoja käyttäjien tunnistamiseen tai yhteydenottoihin.
- Täydellinen [Windows 7 -tietosuojalausunto](http://go.microsoft.com/fwlink/?LinkID=181944) sisältää linkkejä Windows 7 -ominaisuuksia koskeviin lisätietoihin.
- Lisätietoja oman tietokoneesi, henkilökohtaisten tietojesi ja perheesi tietojen suojaamisesta Internetissä saat kohdasta [Online-turvaresurssit](http://go.microsoft.com/fwlink/?linkid=58502).

Yhteystietomme

Lisätietoja tietosuojakäytännöistämme saat kohdasta täydellinen [Windows 7](http://go.microsoft.com/fwlink/?LinkID=181944)  [tietosuojalausunto](http://go.microsoft.com/fwlink/?LinkID=181944). Voit myös ottaa meihin yhteyttä [online-lomakkeella](http://go.microsoft.com/?linkid=9634754).

[Sivun alkuun](#page-0-0)

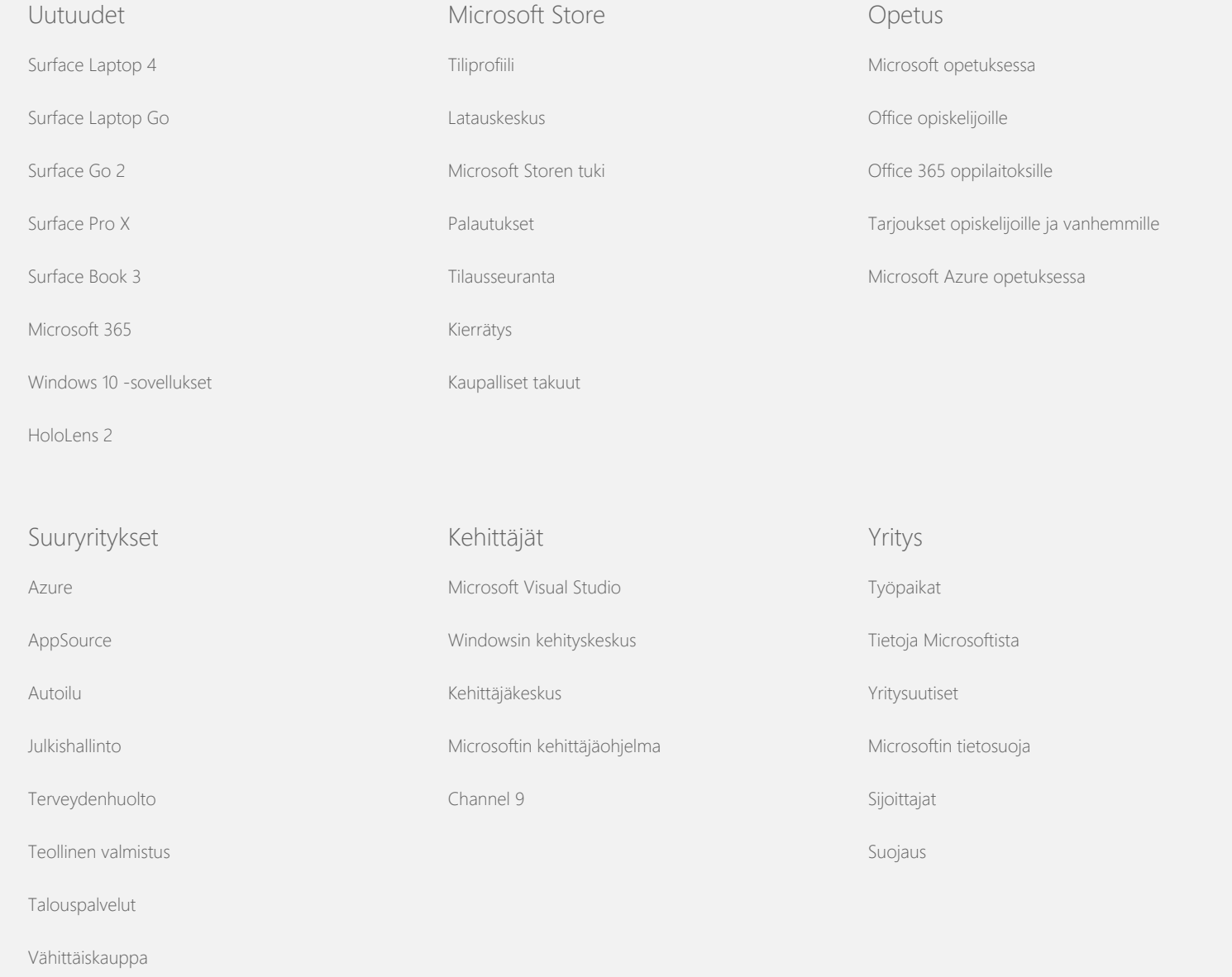

[Ota yhteyttä Microsoftiin](https://support.microsoft.com/contactus) [Tietosuoja](https://go.microsoft.com/fwlink/?LinkId=521839) [Käyttöluvat](https://go.microsoft.com/fwlink/?LinkID=206977) [Tavaramerkit](https://www.microsoft.com/trademarks) [Tietoja mainoksista](https://choice.microsoft.com/) [EU Compliance DoCs](https://www.microsoft.com/en-ie/eucompliancedoc/default.aspx) © Microsoft 2021

<span id="page-5-0"></span>**Nicrosoft** Tietosuoja

> Viimeisimmät tiedot Microsoftin tietojenkäsittelykäytännöistä saat perehtymällä [Microsoftin](https://go.microsoft.com/fwlink/?LinkId=521839) [tietosuojalausekkeeseen](https://go.microsoft.com/fwlink/?LinkId=521839). Täällä voit myös tutustua uusimpiin työkaluihimme, joilla voit käyttää ja hallita tietojasi, sekä ottaa meihin yhteyttä, jos sinulla on tietosuojaan liittyviä kysymyksiä.

# Windows 7:n tietosuojalauseke

# Viimeisin päivitys: **Helmikuu 2011**

[Keskeiset tiedot](https://privacy.microsoft.com/fi-FI/windows-7-privacy-statement?pivotId=d457e397-2439-4036-8056-01afb813fb6d&pivotItemId=2d9b6bd0-0f0f-4fc9-96a3-510ea51c9bd8) [Lauseke](javascript:void(0)) [Täydennysosa](#page-10-0)

Tällä sivulla

[Tietojen kerääminen](#page-5-0) [ja niiden käyttö](#page-5-0)

[Käyttäjän](#page-5-0) [tietokoneesta](#page-5-0) [kerättävät tiedot ja](#page-5-0) [niiden käyttö](#page-5-0)

[Tietojesi tietoturva](#page-5-0)

[Muutokset näihin](#page-5-0) [tietosuojatietoihin](#page-5-0)

[Lisätietoja](#page-5-0)

Tämä lausunto koskee Windows 7 -järjestelmää ja kaikkia Windows 7 service pack -huoltopäivityksiä. Lisätietoa ohjelmistosta ja palveluista, jotka liittyvät Windows-käyttöjärjestelmään, sekä aikaisemmista Windows-julkaisuista, katso tämän sivun laidassa oleva luettelo tietosuojalausunnoista.

Lisätietoja erityisominaisuuksista saat kohdasta [Windows 7 Privacy](http://go.microsoft.com/fwlink/?LinkID=181945) [Supplement](http://go.microsoft.com/fwlink/?LinkID=181945).

# [Katso tietosuojailmoituksen pääkohdat](http://windows.microsoft.com/fi-fi/windows7/windows-7-privacy-statement)

Microsoft on sitoutunut suojaamaan asiakkaidensa yksityisyyttä ja toimittaessaan ohjelmistoja, jotka vastaavat asiakkaiden tietokoneelle asettamia suorituskyky-, tehokkuus ja helppokäyttöisyysvaatimuksia.

Tämä ilmoitus keskittyy toimintoihin, jotka viestivät Internetin kanssa, eikä sen ole tarkoitus olla perinpohjainen luettelo. Se ei koske muita verkossa tai muualla olevia Microsoftin sivustoja, tuotteita tai palveluja.

Tietojen kerääminen ja niiden käyttö Microsoft ja sen määräysvallassa olevat tytär- ja osakkuusyhtiöt käyttävät keräämiään henkilötietoja tarjotakseen käyttämäsi ominaisuudet ja palvelut sekä suorittaakseen transaktiot, jotka olet pyytänyt tai valtuuttanut. Tietoja voidaan käyttää myös analysointiin sekä Microsoftin tuotteiden ja palveluiden parantamiseen.

Paitsi tässä ilmoituksessa kuvatun tapauksen kohdalla, antamaasi henkilökohtaista tietoa ei siirretä kolmansille osapuolille ilman myöntymystäsi. Tilaamme toisinaan muilta yrityksiltä rajoitettuja palveluita, jotka voivat esimerkiksi liittyä palveluidemme tilastolliseen analysointiin. Annamme näille yrityksille vain sen henkilökohtaisen tiedon, jonka he tarvitsevat palvelun suorittamiseksi, ja heitä kielletään käyttämästä tietoa muuhun tarkoitukseen.

Microsoft voi käyttää tai luovuttaa sinua koskevia tietoja, mukaan lukien viestiesi sisällön, seuraavissa tapauksissa: (a) noudattaakseen lakia tai vastatakseen oikeudellisiin pyyntöihin tai oikeuskanteisiin; (b) suojellakseen Microsoftin tai sen asiakkaiden oikeuksia tai omaisuutta, mukaan lukien ohjelmiston käyttöä hallitsevien sopimusten tai käytäntöjen toimeenpanoa; tai (c) toimiessaan hyvässä uskossa, että tällainen tietojen käyttö tai luovuttaminen on tarpeen Microsoftin työntekijöiden, asiakkaiden tai yleisön turvallisuuden suojaamiseksi.

Windows 7:n keräämiä tai sen Microsoftille lähettämiä tietoja voidaan säilyttää ja käsitellä Yhdysvalloissa tai missä tahansa muussa maassa, jossa Microsoftilla tai sen osakkuusyhtiöillä, tytäryhtiöillä tai palveluntarjoajilla on toimipisteitä. Microsoft noudattaa Yhdysvaltojen kauppaministeriön safe harbor periaatteita, jotka liittyvät Euroopan Unionista, Euroopan talousalueelta ja Sveitsistä peräisin olevien tietojen keräämiseen, käyttöön ja säilyttämiseen.

# [Sivun alkuun](#page-5-0)

Käyttäjän tietokoneesta kerättävät tiedot ja niiden käyttö

Kun käytät ohjelmistoa, jossa on Internet-ominaisuuksia, tietoja tietokoneestasi ("tietokoneen perustiedot") lähetetään WWWsivustoille, joilla vierailet, sekä käyttämiisi Internet-palveluihin.

Tietokoneen perustiedot sisältävät tyypillisesti esimerkiksi IPosoitteen, käyttöjärjestelmän version, selaimen version sekä alueelliset asetukset ja kieliasetukset. Joskus ne voivat sisältää myös laitteistotunnuksen, josta ilmenee laitteen valmistaja, nimi ja versio. Jos jokin toiminto tai palvelu lähettää tietoja Microsoftille, myös tietokoneen perustiedot lähetetään.

Kunkin Windows 7 -toiminnon tietosuojatiedot tietosuojatietojen lisäosassa - joka on luetteloitu tämän sivun laidassa - kuvaavat mitä lisätietoja kerätään ja kuinka sitä käytetään.

Järjestelmänvalvojat voivat muokata useita alla kuvattujen toimintojen asetuksia käyttämällä Ryhmäkäytäntöä. Lisätietoja on artikkelissa Windows [7:n ja Windows](http://go.microsoft.com/fwlink/?LinkId=148050) Server 2008 R2:n käyttö: [Internet-tietoliikenteen hallinta.](http://go.microsoft.com/fwlink/?LinkId=148050)

# [Sivun alkuun](#page-5-0)

# Tietojesi tietoturva

Microsoft on sitoutunut auttamaan käyttäjien tietojen suojaamisessa. Käytämme erilaisia suojaustekniikoita ja menetelmiä käyttäjien tietojen suojaamiseen ulkopuolisilta. Lähetetyt tiedot esimerkiksi tallennetaan suojatuissa tiloissa sijaitseviin tietokonejärjestelmiin, joiden käyttöoikeudet ovat rajoitettuja. Kun siirrämme erittäin luottamuksellista tietoa (kuten luottokorttinumeroita tai salasanoja) Internetin välityksellä, suojaamme sitä salauksen - kuten SSL (Secure Socket Layer) protokollan - avulla.

# [Sivun alkuun](#page-5-0)

# Muutokset näihin tietosuojatietoihin

Päivitämme ajoittain näitä tietosuojatietoja vastaamaan muutoksia tuotteissamme, palveluissamme, sekä asiakaspalautteen perusteella. Kun julkaisemme muutoksia, muutamme "viimeksi päivitetty" -päivämäärää tämän lausunnon yläosassa. Jos tähän lausuntoon tai Microsoftin tapaan käsitellä henkilökohtaisia tietoja tulee olennaisia muutoksia, ilmoitamme siitä joko julkaisemalla ilmoituksen kyseisistä muutoksista ennen muutoksen

toimeenpanoa tai lähettämällä sinulle ilmoituksen suoraan. Käyttäjiä kehotetaan lukemaan nämä tietosuojatiedot tietyin väliajoin pysyäkseen tietoisina siitä, miten Microsoft suojaa käyttäjien tietoja.

# [Sivun alkuun](#page-5-0)

# Lisätietoja

Microsoft ottaa mielellään vastaan kommentteja näistä tietosuojatiedoista. Jos sinulla on kysymyksiä tästä lausunnosta tai jos Microsoft ei mielestäsi ole noudattanut sitä, ota Microsoftiin yhteyttä [tästä](http://go.microsoft.com/fwlink/?linkid=148430).

Microsoft Privacy Microsoft Corporation One Microsoft Way Redmond, Washington 98052 USA

[Sivun alkuun](#page-5-0)

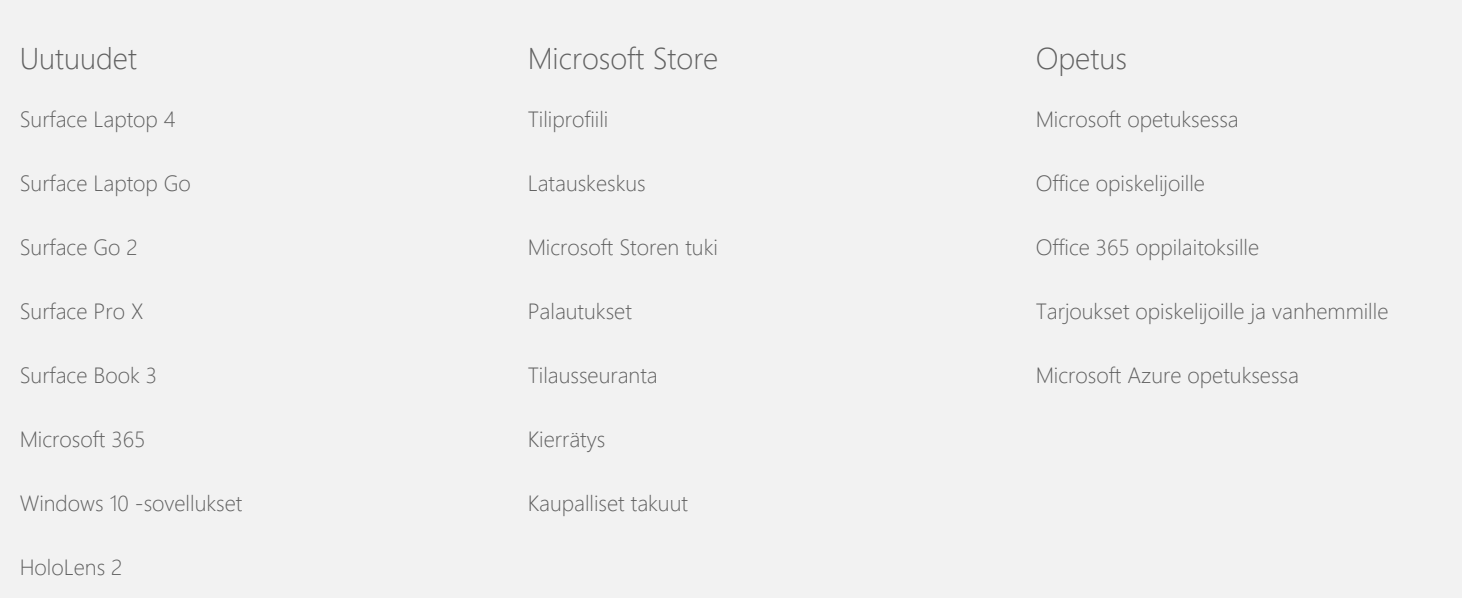

#### Windows 7:n tietosuojalauseke

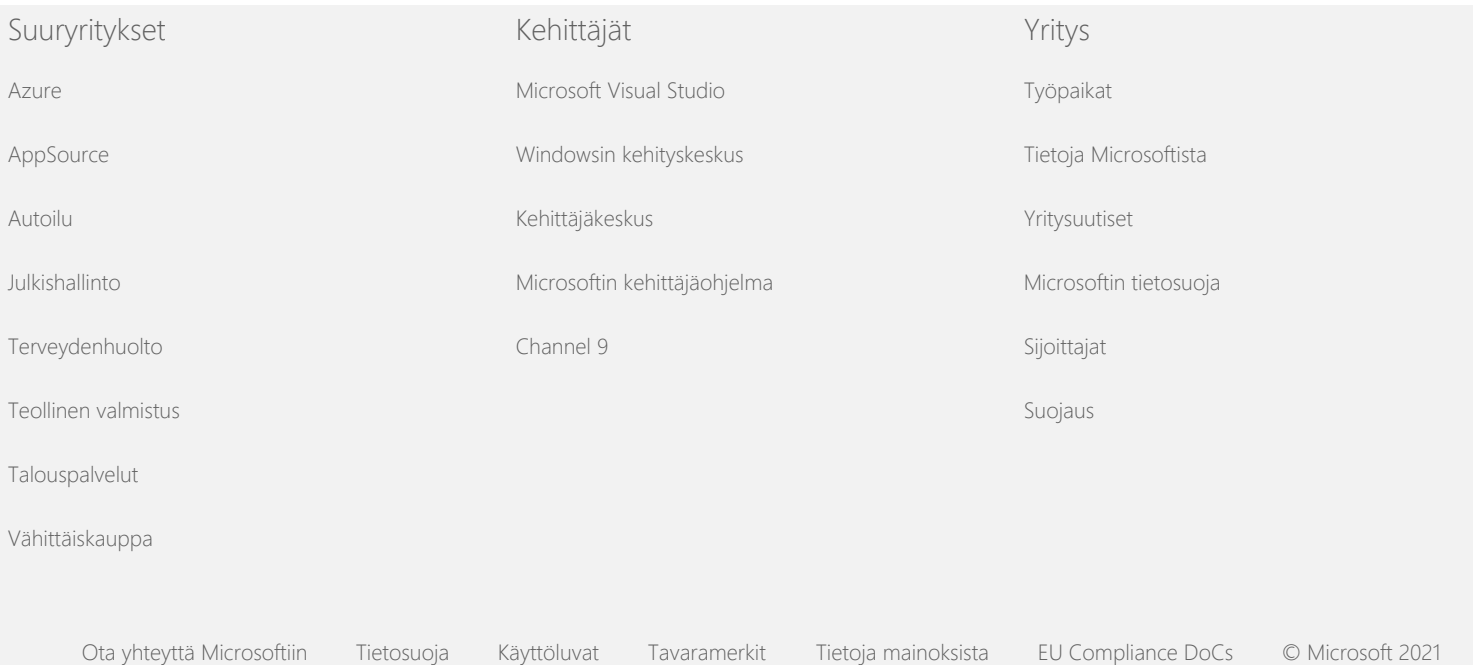

<span id="page-10-0"></span>**Nicrosoft** Tietosuoja

> Viimeisimmät tiedot Microsoftin tietojenkäsittelykäytännöistä saat perehtymällä [Microsoftin](https://go.microsoft.com/fwlink/?LinkId=521839) [tietosuojalausekkeeseen](https://go.microsoft.com/fwlink/?LinkId=521839). Täällä voit myös tutustua uusimpiin työkaluihimme, joilla voit käyttää ja hallita tietojasi, sekä ottaa meihin yhteyttä, jos sinulla on tietosuojaan liittyviä kysymyksiä.

# Windows 7:n tietosuojalauseke

Viimeisin päivitys: **Helmikuu 2011**

[Keskeiset tiedot](https://privacy.microsoft.com/fi-FI/windows-7-privacy-statement?pivotId=d457e397-2439-4036-8056-01afb813fb6d&pivotItemId=2d9b6bd0-0f0f-4fc9-96a3-510ea51c9bd8) [Lauseke](#page-5-0) [Täydennysosa](javascript:void(0))

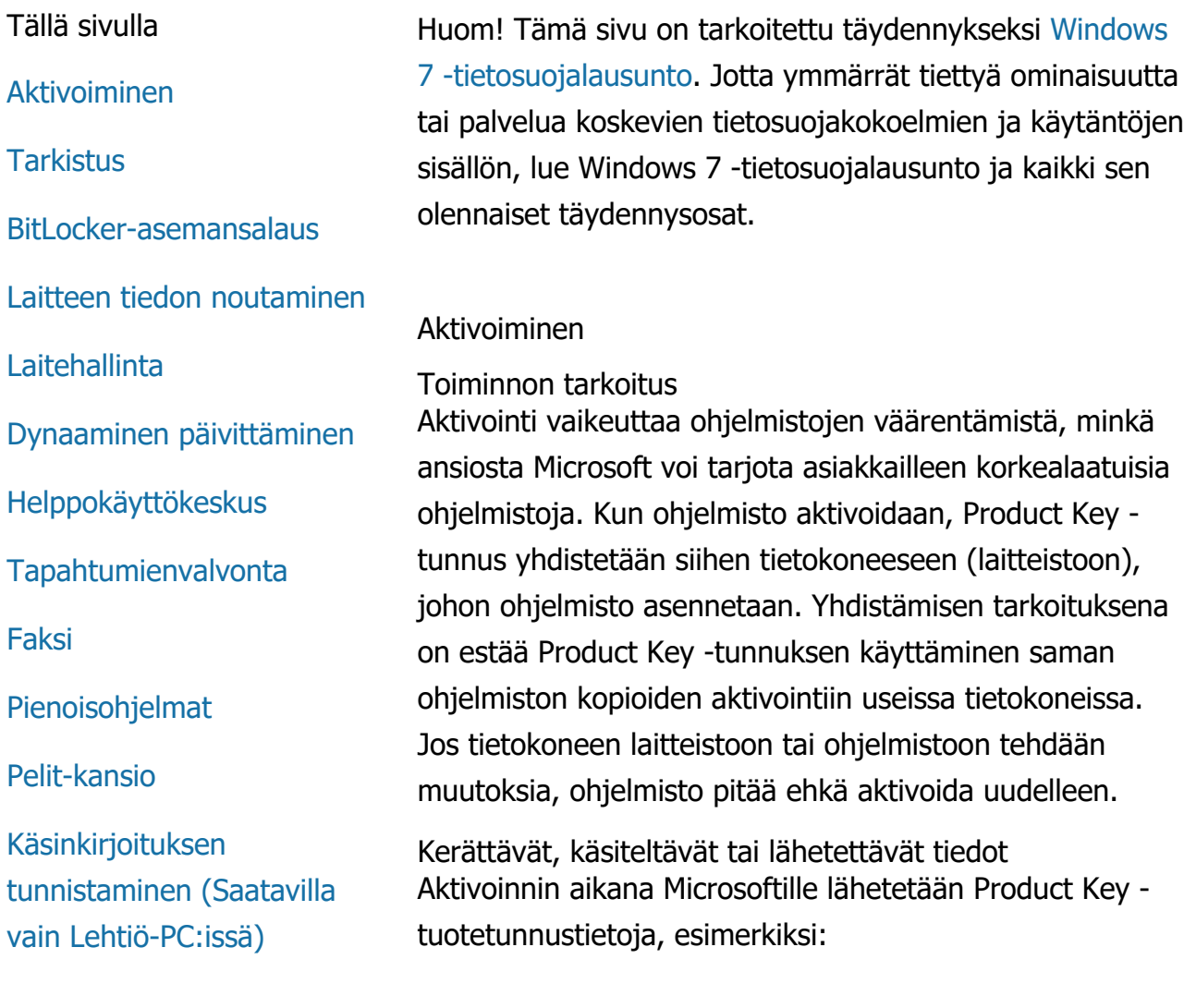

[Kotiryhmä](#page-10-0)

[IME-editori \(Input Method](#page-10-0) [Editor\)](#page-10-0)

[Asennuksen kehitysohjelma](#page-10-0)

[Internet-tulostus](#page-10-0)

[Sijainti ja tunnistimet](#page-10-0)

**[Microsoftin](#page-10-0)** [virheraportointipalvelu](#page-10-0)

[Verkkotietoisuus](#page-10-0)

[Tilaa paperikopioita](#page-10-0)

[Käytönvalvonta](#page-10-0)

[Plug and Play](#page-10-0)

[Plug and Play Extensions](#page-10-0)

[Ohjelman](#page-10-0)

[yhteensopivuusapuohjelma](#page-10-0)

[Ohjelman ominaisuuksien](#page-10-0) [Yhteensopivuus-välilehti](#page-10-0)

[Ominaisuudet](#page-10-0)

[Etäkäyttöyhteydet](#page-10-0)

[RemoteApp ja](#page-10-0) [etätyöpöytäyhteydet](#page-10-0)

[Etätyöpöytäyhteys](#page-10-0)

[Oikeuksienhallintapalveluiden](#page-10-0) [\(RMS\) asiakas](#page-10-0)

[Teredo-teknologia](#page-10-0)

[TPM-turvapiiripalvelut](#page-10-0)

[Päivitä päävarmenteet](#page-10-0)

[UPnP™-tekniikka](#page-10-0)

- Microsoftin tuotetunnus, joka on viisinumeroinen koodi, jolla aktivoitava Windows 7 -tuote tunnistetaan.
- Kanavan tunnus tai sivuston koodi, josta voi tunnistaa mistä olet hankkinut Windows 7 -tuotteen. Siitä voidaan esimerkiksi tunnistaa onko tuote jälleenmyyntikappale, arvostelukappale, volyymikäyttöoikeusohjelman alainen, onko se ollut valmistajan valmiiksi asentama tietokoneeseen, jne.
- Asennuksen päivämäärä.
- Tietoa, joka auttaa vahvistamaan, että product key tuotetunnustietoa ei ole muutettu.

Jos sinulla on Windows 7 -käyttöoikeus tilauspohjaisesti, tietoa lähetetään myös koskien sitä kuinka tilaus toimii.

Aktivoinnin yhteydessä Microsoftille lähetetään lisäksi tietokoneen laitteistokokoonpanon perusteella luotu numero. Numero ei sisällä henkilökohtaisia tietoja tai tietoja ohjelmistosta. Sitä ei voida käyttää tietokoneen merkin tai mallin määrittämiseen eikä tietokoneen muitakaan tietoja voida selvittää laskutoimitusten avulla. Joitakin kieliasetuksia kerätään tietokoneen perustietojen lisäksi.

Tietojen käyttö

Tietojen avulla Microsoft varmistaa, onko käytössä laillinen kopio ohjelmistosta ja onko käyttäjä oikeutettu tiettyihin tukiohjelmiin. Tiedot myös kootaan tilastollista analyysia varten. Microsoft ei käytä näitä tietoja käyttäjien tunnistamiseen tai yhteydenottoihin.

# Valinta ja hallinta

Aktivointi on pakollinen ja täytyy suorittaa ennalta ilmoitetun ajan kuluessa. Jos päätät olla aktivoimatta ohjelmistoa, et voi käyttää sitä ilmoitetun aikarajan jälkeen. Jos ohjelmistoon ei ole voimassa olevaa käyttöoikeutta, et voi aktivoida Windowsia.

[Windows Anytime Upgrade](#page-10-0) [Windows Customer](#page-10-0) [Experience Improvement](#page-10-0) [Program \(CEIP\)](#page-10-0) [Windows Defender](#page-10-0) [Windows File Association](#page-10-0) [Windows Help](#page-10-0) **[ReadyBoost](#page-10-0)** [Windows Remote Assistance](#page-10-0) [Windows Speech Recognition](#page-10-0) [Windows Time Service](#page-10-0) [Windows Troubleshooting](#page-10-0) [Sivun alkuun](#page-10-0) **Tarkistus** Toiminnon tarkoitus Tarkistus antaa järjestelmänvalvojan määrittää Windowsin kirjaamaan käyttöjärjestelmän toiminta suojauslokiin, jota voidaan käyttää Tapahtumienvalvonnalla ja muilla ohjelmilla. Tämän lokin avulla järjestelmänvalvoja voi havaita tietokoneen tai sen resurssien luvattoman käytön. Esimerkiksi sen onko joku kirjautunut sisään tietokoneeseen, luonut uuden käyttäjätilin, muuttanut suojauskäytäntöä tai avannut asiakirjan tai suorittanut ongelmien vianmäärityksiä. Kerättävät, käsiteltävät tai lähetettävät tiedot Järjestelmänvalvojat määrittävät mitä tietoa kerätään, kuinka kauan sitä säilytetään sekä lähetetäänkö sitä muille osapuolille. Tieto voi sisältää henkilökohtaista tietoa, kuten käyttäjänimiä tai tiedostojen nimiä. Lisätietoja saat järjestelmänvalvojalta. Tietojen käyttö Järjestelmänvalvojat määrittävät myös kuinka tarkistustietoa käytetään. Yleensä tarkastajat ja järjestelmänvalvojat käyttävät suojauslokia seuraamaan tietokoneen toimintaa tai tunnistamaan luvattoman tietokoneen käytön tai tietokoneen resurssien käytön. Valinta ja hallinta Järjestelmänvalvojat määrittävät käytetäänkö tätä toimintoa, ja kuinka käyttäjille ilmoitetaan siitä. Muut käyttäjät eivät voi tarkastella suojauslokia elleivät he saa erikoislupaa järjestelmänvalvojalta. Voit määrittää Tarkistus-toiminnon tietokoneellesi menemällä Valvontatyökalujen Paikalliseen suojauskäytäntöön. [Sivun alkuun](#page-10-0)

BitLocker-asemansalaus

Toiminnon tarkoitus Jos BitLocker sisältyy Windows 7 -versioosi, se suojaa tietoja auttamalla estämään offline-ohjelmistohyökkäykset. Tuetut kiintolevyt ja siirrettävät asemat voidaan salata BitLockerin avulla. Kun BitLocker otetaan käyttöön asemassa, se salaa aseman koko sisällön.

Kerättävät, käsiteltävät tai lähetettävät tiedot Kun BitLocker otetaan käyttöön, muistissa olevat salausavaimet salaavat ja purkavat tietoa jatkuvasti sitä mukaa kun tietoja luetaan suojatulta asemalta tai kirjoitetaan sille. BitLockerin asennuksen aikana voit tulostaa palautusavaimen ja tallentaa sen verkkoon tai USB-muistitikulle (ei koske siirrettäviä asemia).

Kun salaat aseman käyttämällä älykorttia, julkinen avain ja yksilöllinen älykortin tunnistin tallennetaan asemalle salaamattomassa muodossa. Tätä tietoa voidaan käyttää paikantamaan varmenteen myöntäjä, jota on alunperin käytetty älykortin salaussertifikaatin luomiseen.

Jos tietokone on varustettu TPM (Trusted Platform Module) 1.2 -turvapiirillä tai uudemmalla suojauslaitteistolla, BitLocker luo TPM-piirin avulla laitteistopohjaisen tietojen suojauksen asemaan, jossa Windows on asennettuna. Saat lisätietoja katsomalla TPMturvapiiripalvelut (alla). Jos tietokoneessa on TPM, salatut tiedot voidaan suojata vieläkin tehokkaammin PIN-koodin avulla. BitLocker säilyttää tämän TPM-pohjaisen PINkoodin hajautetussa ja salatussa muodossa asemassa.

#### Tietojen käyttö

Salausavaimia ja GUID-tunnuksia säilytetään tietokoneen muistissa tukemassa BitLockerin toimintoja. BitLockerin palautustietojen avulla pääset suojattuihin tietoihin laitteistovikojen ja muiden ongelmien tapauksessa. Palautustietojen avulla BitLocker erottaa sallitut ja luvattomat käyttäjät. BitLockerin keräämää tietoa ei lähetetä Microsoftille.

#### Valinta ja hallinta

BitLocker on oletusarvoisesti poissa käytöstä. Voit ottaa BitLockerin käyttöön tai poistaa sen käytöstä siirrettävän aseman osalta milloin tahansa Ohjauspaneelin BitLockerasemansalaus-kohdasta. Järjestelmänvalvoja voi ottaa BitLockerin käyttöön tai poistaa sen käytöstä kaikilla asemilla, myös kiintolevyillä.

### [Sivun alkuun](#page-10-0)

Laitteen tiedon noutaminen

Toiminnon tarkoitus Laitteen tiedon noutaminen lataa Microsoftilta tietoja tietokoneen eri laitteista, kuten niiden valmistajan, kuvauksen ja kuvan, sekä näyttää nämä tiedot käyttäjälle.

Kerättävät, käsiteltävät tai lähetettävät tiedot Jotta tarvittavat laitetiedot voitaisiin hakea, toiminto lähettää Microsoftille tietoja kuten laitetunnuksen (esimerkiksi laitteen laitteistotunnuksen tai mallitunnuksen), aluekohtaiset asetukset sekä päivämäärän, jolloin laitetiedot viimeksi päivitettiin. Tietokoneelle ladatut laitetiedot voivat sisältää mallin nimen, kuvauksen, laitevalmistajan logon sekä laitteeseen liittyviä tehtäviä.

#### Tietojen käyttö

Kerättyä tietoa käytetään apuna olennaisen laitetiedon lataamisessa. Lähetettyä tietoa ei käytetä käyttäjien tunnistamiseen tai yhteydenottoihin.

#### Valinta ja hallinta

Jos valitset suositellut asetukset Windows 7 -asetuksen aikana, otat käyttöön Laitetietojen noutamisen. Voit ottaa tämän toiminnon pois käytöstä menemällä Ohjauspaneelin Laitteet ja Tulostimet -kohtaan. Napsauta Laitteet ja tulostimet -kohdassa tietokoneen kuvaketta hiiren kakkospainikkeella ja valitse sitten **Laitteen asennusasetukset**. Valitse **Ei, haluan valita itse**ja tyhjennä **Korvaa yleiset laitekuvakkeet laajennetuilla kuvakkeilla** -valintaruutu napsauttamalla.

#### [Sivun alkuun](#page-10-0)

#### Laitehallinta

# Toiminnon tarkoitus

Laitehallinta auttaa sinua asentamaan viimeisimmät ohjaimet laitteistollesi. Käyttämällä ohjattua ohjainohjelmiston päivitystä voit päivittää laitteen ohjaimet tietokoneellesi asennetulle laitteistolle, muokata laitteistoasetuksia ja tehdä vianmäärityksiä laite- ja ohjainongelmille.

Kerättävät, käsiteltävät tai lähetettävät tiedot

Jotta voidaan selvittää, mitä päivityksiä eri laitteet tarvitsevat, kokoonpanotiedot (esimerkiksi käytössä olevat tulostimet ja muut laitteet) kerätään tietokoneelta ja lähetetään Microsoftille. Laitehallinta ja ohjattu ohjainohjelmiston päivitys keräävät nämä tiedot toimimalla yhdessä Windows Updaten kanssa. Lisätietoja Windows Updaten keräämistä tiedoista ja niiden käytöstä on [Päivityspalveluiden tietosuojalausunnossa.](http://go.microsoft.com/fwlink/?linkid=50142)

# Tietojen käyttö

Kerättyjen tietojen avulla selvitetään, mitkä päivitykset koskevat tietokonelaitteistoa ja asennettuja laitteita. Microsoft ei käytä tietokoneen kokoonpanosta kerättyjä tietoja käyttäjän tunnistamiseen tai yhteydenottoihin.

# Valinta ja hallinta

Laitehallinta on oletusarvoisesti käytössä, eikä sitä voi ottaa pois käytöstä. Laitehallinta kuitenkin lähettää kokoonpanotietoja Microsoftille ja lataa päivitettyjä ohjaimia vain silloin, kun avaat ohjatun ohjainohjelmiston päivityksen ja ilmoitat, että haluat päivittää ohjainohjelmiston. Lisätietoja Laitehallinnan avaamisesta tai ohjatun ohjainohjelmiston päivityksen käyttämisestä on Windowsin Ohje ja tuki -osassa.

# [Sivun alkuun](#page-10-0)

Dynaaminen päivittäminen

Toiminnon tarkoitus Dynaamisen päivittämisen avulla Windows 7 voi tarkistaa Windows Update -sivustosta Windows-käyttöjärjestelmän

asennuksen aikana, onko tietokoneelle saatavissa uusia päivityksiä, ja noutaa ne. Jos päivityksiä löytyy, Dynaaminen päivittäminen lataa ja asentaa päivitykset automaattisesti, minkä ansiosta tietokone on ajan tasalla heti ensimmäisellä kirjautumis- tai käyttökerralla.

Kerättävät, käsiteltävät tai lähetettävät tiedot Jotta yhteensopivat ohjaimet voidaan asentaa, Dynaaminen päivittäminen lähettää Microsoftille tietoja tietokoneen laitteistosta. Dynaaminen päivittäminen lataa tietokoneeseen seuraavanlaiset päivitykset:

- **asennuspäivitykset:** tärkeät asennustiedostojen ohjelmistopäivitykset, jotka varmistavat asennuksen onnistumisen.
- **driver.cab-tiedoston sisältämien ohjainten päivitykset:** asennettavan Windows-version tärkeät ohjainpäivitykset.

# Tietojen käyttö

Dynaaminen päivittäminen lähettää Microsoftille tietoja tietokoneen laitteistosta, jotta voidaan selvittää, mitkä ovat oikeat ohjaimet järjestelmälle. Lisätietoja Dynamic Update -päivitystoiminnon keräämien tietojen käytöstä saat kohdasta [Päivityspalveluiden tietosuojalausunnossa.](http://go.microsoft.com/fwlink/?linkid=50142)

Valinta ja hallinta

Windows 7 -asennuksen alussa sinulle annetaan mahdollisuus käyttää Dynaamista päivittämistä.

# [Sivun alkuun](#page-10-0)

# Helppokäyttökeskus

Toiminnon tarkoitus Helppokäyttökeskuksen avulla voit ottaa käyttöön helppokäyttötoimintojen asetukset, joiden avulla voit olla helpommin vuorovaikutuksessa tietokoneen kanssa.

Kerättävät, käsiteltävät tai lähetettävät tiedot Jos käytät tätä toimintoa, sinua pyydetään valitsemaan sopiva lausunto seuraavasta luettelosta.

Näitä lausuntoja ovat:

- Television kuvaa ja tekstiä on vaikea nähdä.
- Valaistusolosuhteet vaikeuttavat näytön kuvien näkemistä.
- En käytä näppäimistöä.
- Olen näkövammainen.
- Olen kuuro.
- Minulla on puhevika.

Tämä tieto tallennetaan sellaisessa muodossa tietokoneellesi paikallisesti, että se on vain luettavissa koneella. Tätä tietoa ei lähetetä Microsoftille. Se on vain sinun ja tietokoneen järjestelmänvalvojien käytettävissä, muut käyttäjät eivät pääse siihen käsiksi.

# Tietojen käyttö

Sinulle annetaan sarja määrityssuosituksia valitsemiesi lausuntojen perusteella.

# Valinta ja hallinta

Voit päättää mitkä lausunnot haluat valita menemällä Ohjauspaneelin Helppokäyttökeskukseen. Voit muuttaa valintojasi milloin vain. Voit myös valita mitkä suosituksista haluat määrittää tietokoneellesi.

# [Sivun alkuun](#page-10-0)

# Tapahtumienvalvonta

# Toiminnon tarkoitus

Tietokoneen käyttäjät - pääasiassa järjestelmänvalvojat voivat käyttää Tapahtumienvalvontaa tapahtumalokien tarkastelemiseen ja hallitsemiseen. Tapahtumalokit sisältävät tietoa tietokoneesi laitteistosta, ohjelmistosta ja suojaustapahtumista. Voit myös hankkia Microsoftilta tietoja tapahtumalokien tapahtumista napsauttamalla **Tapahtumalokin verkko-ohje** -linkkiä.

Kerättävät, käsiteltävät tai lähetettävät tiedot Tapahtumalokit sisältävät tietokoneen kaikkien käyttäjien ja ohjelmien luomaa tapahtumatietoa. Oletusarvoisesti kaikki käyttäjät voivat tarkastella lokimerkintöjä. Järjestelmänvalvojat voivat kuitenkin rajoittaa pääsyn tapahtumalokeihin. Pääset käsiksi tietokoneesi tapahtumalokeihin avaamalla Tapahtumienvalvonnan. Tietoja Tapahtumienvalvonnan avaamisesta on Windowsin Ohje ja tuki -toiminnossa.

#### Tietojen käyttö

Tapahtumatietoja, jotka kerätään ja lähetetään Microsoftille, kun napsautat **Tapahtumalokin verkkoohje** -linkkiä, käytetään tapahtuman paikantamiseen ja lisätietojen antamiseen siitä. Ellet ole aikaisemmin myöntynyt tapahtumatietojen lähettämiseen automaattisesti, linkin napsauttaminen näyttää valintaikkunan, jossa kysytään myöntymistäsi valintaruudussa luetteloitujen tietojen lähettämiseen Internetin välityksellä. Jos hyväksyt, tieto lähetetään WWW-sivustolle, jotta voidaan nähdä onko tapahtumasta lisää tietoa saatavilla, mukaan lukien ratkaisuja ongelmiin, jotka on tallennettu tapahtumana. Jos kyseessä on Microsoft-tapahtuma, tapahtuman tiedot lähetetään Microsoftille. Microsoft ei käytä näitä tietoja käyttäjän tunnistamiseen tai yhteydenottoihin. Kolmannen osapuolen ohjelmiin liittyvien tapahtumien osalta tieto lähetetään siihen sijaintiin, jonka kolmannen osapuolen julkaisija tai valmistaja on määrittänyt. Jos lähetät tietoa kolmannen osapuolen julkaisijoiden tai valmistajien tapahtumista, tämän tiedon käyttö perustuu kolmannen osapuolen tietosuojamenetelmiin.

# Valinta ja hallinta

Järjestelmänvalvojat voivat rajoittaa pääsyn Tapahtumienvalvonnan lokeihin. Käyttäjät, joilla on täysi käyttöoikeus tapahtumienvalvonnan lokeihin, voivat tyhjentää ne. Ellet ole aikaisemmin hyväksynyt tapahtumatietojen automaattista lähetystä, kun napsautat Tapahtumalokin verkko-ohje -linkkiä, sinulta pyydetään

vahvistusta, että sinulle annettu tieto voidaan lähettää Internetin välityksellä. Tapahtumalokin tietoa ei lähetetä Internetin välityksellä, ellet hyväksy sen lähettämistä. Järjestelmänvalvojat voivat käyttää Ryhmäkäytäntöä valitakseen tai muuttaakseen sivustoa mihin tapahtumatiedot lähetetään.

# [Sivun alkuun](#page-10-0)

Faksi

# **Toiminnon tarkoitus**

Faksitoiminnon avulla voit luoda ja tallentaa faksikansilehtiä sekä lähettää ja vastaanottaa fakseja tietokoneella ja ulkoisella tai sisäänrakennetulla faksimodeemilla tai faksipalvelimella.

# **Kerättävät, käsiteltävät tai lähetettävät tiedot**

Kerätty tieto sisältää kaiken henkilökohtaisen tiedon, joka on kirjoitettu faksin kansilehteen, kuin myös standardien mukaisten protokollien, kuten Lähettäjätunnuksessa (TSID) ja Vastaanottajatunnuksessa (CSID) olevat tunnisteet. Windows käyttää oletusarvon mukaan Faksiarvoa jokaiselle tunnisteelle.

# **Tietojen käyttö**

Lähettäjän valintaikkunaan syötetty tieto esitetään faksin kansilehdessä. Tunnisteet kuten TSID ja CSID voivat sisältää sattumanvaraista tekstiä. Vastaanottava faksikone tai -tietokone käyttää niitä tunnistaakseen lähettäjän. Mitään tietoja ei lähetetä Microsoftille.

# **Valinta ja hallinta**

Faksin käyttöoikeus määritetään tietokoneen käyttäjätilisi oikeuksista. Ellei faksin järjestelmänvalvoja muuta käyttöoikeusasetuksia, kaikki käyttäjät voivat lähettää ja vastaanottaa fakseja. Oletusarvoisesti kaikki käyttäjät voivat tarkastella lähettämiään asiakirjoja sekä kaikkia fakseja, joita he vastaanottavat tietokoneella.

Järjestelmänvalvojat voivat nähdä kaikki faksatut asiakirjat - lähetetyt tai vastaanotetut - ja he voivat määrittää faksiasetuksia, mukaan lukien kenellä on lupa tarkastella ja hallita fakseja sekä TSID- ja CSID-arvoja.

### [Sivun alkuun](#page-10-0)

# Pienoisohjelmat

Toiminnon tarkoitus Pienoisohjelmat ovat ohjelmia, jotka toimivat työpöydällä ja tarjoavat tietoa yhdellä vilkaisulla sekä pääsyn usein käytettyihin työkaluihin.

Kerättävät, käsiteltävät tai lähetettävät tiedot Jotkin pienoisohjelmat, kuten Valuutta, Osakkeet ja Sää, muodostavat Internet-yhteyden ja saattavat lähettää lisätietoa, kuten sijainnin, säätietoa varten.

#### Tietojen käyttö

Microsoftin pienoisohjelmistaan keräämää tietoa käytetään pienoisohjelmien toiminnallisuuden tuottamiseen, mutta niitä ei käytetä käyttäjän tunnistamiseen tai yhteydenottoihin. Jos käytät muun kuin Microsoftin pienoisohjelmaa, pienoisohjelman tietojen käyttöä koskevat pienoisohjelman valmistajan tietosuojakäytännöt.

#### Valinta ja hallinta

Tietyt pienoisohjelmat, kuten Sää, voivat olla määritelty ennalta ottamaan yhteyden Internetiin, kun käytät niitä ensi kertaa. Voit kuitenkin määrittää tai sulkea ne myöhemmin Ohjauspaneelin Työpöydän pienoisohjelmat kohdasta.

#### [Sivun alkuun](#page-10-0)

#### Pelit-kansio

Toiminnon tarkoitus Pelit-kansio luetteloi tietokoneellesi asennetut pelit. Voit näin tarkastella pelejäsi ja käynnistää ne yhdestä paikasta. Pelit-kansio voi myös ladata lisätietoa peleistä, kuten kansitaidetta, julkaisutietoja, arvosteluita sekä

käytönvalvonnan luokituksia.

Kerättävät, käsiteltävät tai lähetettävät tiedot Pelit-kansio seuraa valinnaisesti milloin peliä on viimeksi pelattu, jotta voit lajitella tai suodattaa pelinäkymää. Tiedot siitä, milloin pelejä pelattu, tallennetaan tietokoneellesi eikä niitä lähetetä Microsoftille. Halutessasi Pelit-kansio hakee Microsoftilta tietoa asennetuista peleistä. Tätä varten tiedot (mm. pelien tunnistenumerot) lähetetään Microsoftille.

Voit myös tarkistaa joidenkin pelien päivitykset napsauttamalla pelin kuvaketta hiiren kakkospainikkeella ja valitsemalla **Etsi online-päivityksiä**. Pelin versiotiedot ja tunnistenumerot lähetetään Microsoftille, ja saat tiedon saatavilla olevista päivityksistä. Windows voidaan määrittää Asetukset-valikosta automaattisesti etsimään pelipäivityksiä ja ilmoittamaan niistä.

Jotkin pelit, kuten Internet Backgammon ja Internetpatalupaus, sisältävät toiminnon, joka asettaa sinut pelaamaan vastakkain toisten pelaajien kanssa ympäri maailman. Jos valitset Pelaa-vaihtoehdon, tietokoneen perustiedot ja GUID lähetetään Microsoftille, jotta peliä voidaan pelata. Kerättyä tietoa ei käytetä käyttäjien tunnistamiseen tai yhteyden ottamiseen.

# Tietojen käyttö

Microsoftille lähetettyjen tietojen avulla noudetaan tietoja asennetuista peleistä. Microsoft ei käytä tietoja käyttäjien tunnistamiseen tai yhteydenottoihin.

# Valinta ja hallinta

Voit ottaa Pelit-kansion tiedonkeruu- tai seurantatoiminnot käyttöön tai pois käytöstä. Voit valita pelitiedon hakemisen ja näyttämisen sekä peliaikojen seuraamisen asetuksetvalikosta. Voit ottaa nämä toiminnot pois käytöstä milloin vain palaamalla asetukset-valikkoon. Jos lopetat Windows 7:n mukana toimitetun Internet-pelin pelaamisen, mitään tietoja ei lähetetä Microsoftille.

# [Sivun alkuun](#page-10-0)

Käsinkirjoituksen tunnistaminen (Saatavilla vain Lehtiö-PC:issä)

Mukauttaminen - Automaattinen oppiminen Toiminnon tarkoitus Automaattinen oppiminen on käsinkirjoituksen tunnistustoiminto, joka on saatavilla Lehtiö-PC:issä sekä ulkoisissa kynätietokoneissa. Tämä toiminto kerää tietoja käyttämistäsi sanoista ja niiden kirjoitustavasta. Automaattinen oppiminen on käytössä oletusarvoisesti, jotta käsinkirjoituksen tunnistusohjelmisto voi yrittää tunnistaa ja parantaa sen tulkintaa käsinkirjoitustyylistäsi ja sanastostasi.

Kerättävät, käsiteltävät tai lähetettävät tiedot Automaattisen oppimisen keräämä tieto tallennetaan kunkin käyttäjän käyttäjäprofiiliin Lehtiö-PC:ssä. Tiedot tallennetaan erikoismuodossa, jotta niitä ei voida lukea tekstinkäsittelyohjelmalla, kuten Muistiolla tai WordPadilla. Tieto on saatavilla vain sinulle ja tietokoneesi järjestelmänvalvojille, ei muille käyttäjille.

Kerättyjä tietoja ovat seuraavat:

- Tekstit kirjoittamistasi viesteistä ja kalenterimerkinnät, jotka olet luonut käyttämällä sähköpostiohjelmia, kuten Microsoft Office Outlook 2007:ää tai WindowsLiven sähköpostia, mukaan lukien kaikki jo lähettämäsi viestit.
- Selaimen osoiteriville kirjoittamasi teksti.
- Lehtiö-PC:n syötepaneeliin kirjoittamasi käsinkirjoitus.
- Syötepaneeliin kirjoittamasi käsinkirjoituksesta tunnistettu teksti.
- Korjaa tunnistettu teksti vaihtelemalla valitsemiasi merkkejä.

**Huomautus:** Automaattinen oppiminen voi kerätä lisätietoja joillakin kielillä. Lisätietoja saat etsimällä

Windowsin Ohje ja tuki -toiminnosta ohjeaihetta Käsinkirjoituksen mukauttaminen lehtiö-PC:ssä.

#### Tietojen käyttö

Kerättyä tietoa käytetään käsinkirjoituksen tunnistamisen parantamiseen luomalla versio käsinkirjoitusohjelmistosta, joka on mukautettu sinun tyyliisi ja sanastoosi. Se myös mahdollistaa ennakoivan tekstinsyötön, joka ehdottaa sanoja sitä mukaa, kun kirjoitat niitä näyttönäppäimistölle.

Tekstinäytteitä käytetään laajennetun sanaston luomiseen. Käsinkirjoitusnäytteitä käytetään merkkien tunnistamisen parantamiseen kunkin Lehtiö-PC:n käyttäjän kohdalla. Mitään tietoja ei lähetetä Microsoftille.

#### Valinta ja hallinta

Voit ottaa automaattisen oppimisen käyttöön tai pois käytöstä milloin tahansa käyttämällä Ohjauspaneelin Lehtiö-PC:n asetuksia. Kun poistat automaattisen oppimisen käytöstä, kaikki automaattisen oppimisen keräämät ja tallentamat tiedot poistetaan.

Käsinkirjoituksen tunnistamisen virheiden raportointi Toiminnon tarkoitus Voit ilmoittaa Microsoftille virheistä, joita on esiintynyt käsinkirjoituksen tunnistamisessa käytettäessä lehtiö-PC:n syötepaneelia.

Kerättävät, käsiteltävät tai lähetettävät tiedot Luettelo viimeaikaisista korjatuista käsinkirjoitusnäytteistä tallennetaan muistiin. Halutessasi voit lähettää nämä käsinkirjoitusnäytteet Microsoftille. Henkilökohtaisia tietoja ei kerätä tarkoituksella. Valitsemasi näytteet voivat kuitenkin sisältää henkilökohtaisia tietoja. Voit halutessasi lähettää kommentin virheistä kunkin raportin osalta. Microsoft ei käytä kerättyjä tietoja käyttäjien tunnistamiseen tai yhteydenottoihin.

#### Tietojen käyttö

Jos lähetät raportin, sitä käytetään Microsoftin käsinkirjoituksen tunnistamisohjelmiston tulevien versioiden parantamiseen. Tietoja ei lähetetä Microsoftille, ellet itse halua.

#### Valinta ja hallinta

Voit valita mitkä tunnistusvirheet haluat raportoida. Voit tehdä raportin käyttämällä Käsinkirjoituksen tunnistamisen virheiden raportointia, kun käytät Lehtiö-PC:n syötepaneelia. Käsinkirjoituksen tunnistamisen virheiden raportointityökalu käynnistyy myös, kun valitset vaihtoehtoisen tunnistuksen käsinkirjoituksen jälkeen Lehtiö-PC:lle tai muulle laitteelle. Voit valita raporttiin liitettävät käsinkirjoitusnäytteet ja tarkistaa raportin ennen sen lähettämistä Microsoftille. Raportteja ei lähetetä automaattisesti.

Mukauttamiskoulutus Toiminnon tarkoitus Mukauttamiskoulutus antaa sinun kouluttaa käsinkirjoitusohjelmistoa tunnistamaan paremmin kirjoitustyylisi.

Kerättävät, käsiteltävät tai lähetettävät tiedot Kun käytät Mukauttamiskoulutusta, käsinkirjoitusnäytteesi tallennetaan muistiin. Halutessasi voit lähettää nämä käsinkirjoitusnäytteet Microsoftille. Henkilökohtaisia tietoja ei kerätä tarkoituksella. Valitsemasi näytteet voivat kuitenkin sisältää henkilökohtaisia tietoja. Microsoft ei käytä tietoja käyttäjien tunnistamiseen tai yhteydenottoihin.

Tietojen käyttö Jos lähetät käsinkirjoitusnäytteitä Microsoftille, niitä käytetään Microsoftin käsinkirjoituksen tunnistamisohjelmiston tulevien versioiden parantamiseen.

Valinta ja hallinta Jokaisen koulutusistunnon jälkeen voit halutessasi lähettää käsinkirjoitusnäytteet Microsoftille. Tietoja ei lähetetä Microsoftille, jos valitset **Älä lähetä käsinkirjoitusnäytteitä**.

# [Sivun alkuun](#page-10-0)

Kotiryhmä Toiminnon tarkoitus

Kotiryhmän avulla voit linkittää vaivattomasti Windows 7 tietokoneita kotiverkossasi, jotta voit jakaa kuvia, musiikkia, videoita, asiakirjoja sekä laitteita. Sen avulla voit myös virtauttaa mediaa kotiverkkosi laitteisiin, kuten Extender-laitteeseen. Voit suojata Kotiryhmäsi salasanalla sekä päättää mitä haluat jakaa.

Kerättävät, käsiteltävät tai lähetettävät tiedot Kotiryhmässä jaetaan oletusarvoisesti tiedostoja, kuten kuvia, videoita, musiikkia sekä asiakirjoja. Tietoa - kuten käyttäjänimiä - jaetaan myös kaikkien Kotiryhmän käyttäjien ja tietokoneiden kesken.

#### Tietojen käyttö

Jaettu tieto mahdollistaa sen, että Kotiryhmäsi tietokoneet tietävät kenen kanssa sisältöä jaetaan, ja millä tavalla se esitetään. Mitään tietoja ei lähetetä Microsoftille.

#### Valinta ja hallinta

Voit lisätä tai poistaa tietokoneita Kotiryhmästäsi ja päättää mitä jaetaan muiden Kotiryhmän käyttäjien kesken. Voit asettaa tai muuttaa salasanasi milloin tahansa. Voit luoda Kotiryhmän ja hallita sen asetuksia Ohjauspaneelin Verkko- ja jakamiskeskus -kohdasta.

# [Sivun alkuun](#page-10-0)

IME-editori (Input Method Editor)

IME-oppiminen Toiminnon tarkoitus Microsoftin IME-editoreita käytetään Itä-Aasian kielten yhteydessä muuntamaan näppäimistön syöte ideogrammeiksi. IME-editorin oppimistoiminto yksinkertaistetulle kiinalle, perinteiselle kiinalle sekä japanille saattaa tallentaa sanoja tai sanapareja, jotta näytettävien ideogrammien valintaa voidaan parantaa.

Kerättävät, käsiteltävät tai lähetettävät tiedot IME-oppimistoiminto tallentaa sanan tai sanaparin sekä niihin liitetyt pistemäärät tuloksena käyttäjän toiminnoista. Tämä tieto (pois lukien numero/symbolimerkkijaksot) tallennetaan käyttäjän sanakirjaan tietokoneelle kunkin

käyttäjän kohdalla.

Tietojen käyttö

Järjestelmän IME-editori käyttää oppimistietoja, ja myös Microsoft Officen tarkistustyökalut voivat käyttää niitä. Mitään tietoja ei lähetetä Microsoftille.

# Valinta ja hallinta

Oppimistoiminto on käytössä oletusarvoisesti, mutta se voidaan ottaa pois käytöstä ottamalla IME-toiminto pois käytöstä. Japaninkielisessä IME-editorissa oppimistoiminto voidaan myös määrittää niin, että se ei kirjoita käyttäjän sanakirjaan. Voit myös poistaa käyttäjäsanakirjan sisällön.

IME-editorin Sanan rekisteröiminen (saatavilla vain japaninkielisessä IME-editorissa) Toiminnon tarkoitus Voit käyttää sanan rekisteröimistä sellaisten sanojen raportoimiseen, joita ei tueta (sanat, joita ei ole välttämättä muunnettu oikein ideogrammeiksi näppäimistön syötteistä).

Kerättävät, käsiteltävät tai lähetettävät tiedot Sanan rekisteröimisraportit voivat sisältää tietoa, jonka olet antanut Lisää sana -valintaikkunaan niistä sanoista, jotka raportoidaan, sekä IME-editorin ohjelmiston versionumeron. Nämä raportit voivat sisältää henkilökohtaisia tietoja (esimerkiksi jos lisäät henkilökohtaisia nimiä käyttämällä sanan rekisteröimistä), mutta Microsoft ei käytä tietoja käyttäjien tunnistamiseen tai yhteydenottoihin. Voit tarkastella lähetettävää tietoa kunkin raportin yhteydessä ennen kuin päätät lähettää sen.

Tietojen käyttö Microsoft käyttää tietoja syötön muokkauksen kehittämiseen.

# Valinta ja hallinta

Aina kun luot sanan rekisteröimisraportin, sinulta kysytään, haluatko lähettää raportin Microsoftille. Voit tarkastella raportin sisältämää tietoa ennen kuin päätät lähetätkö sen.

#### [Sivun alkuun](#page-10-0)

#### Asennuksen kehitysohjelma

Toiminnon tarkoitus

Tämä toiminto lähettää Microsoftille yksittäisen raportin, joka sisältää perustietoja tietokoneesta sekä siitä, miten Windows 7 on asennettu. Microsoft käyttää näitä tietoja asennuskokemuksen parantamiseen ja yleisten asennusongelmien ratkaisujen luomiseen.

Kerättävät, käsiteltävät tai lähetettävät tiedot Raportti sisältää tavallisesti tietoja asennuksesta ja asennuskokemuksesta, esimerkiksi asennuspäivän ja kuhunkin asennusvaiheeseen kuluneen ajan. Tiedot sisältävät lisäksi tiedon siitä, onko tuote asennettu uutena tuotteena vai päivityksenä, tuotteen versiotiedot, käyttöjärjestelmän kielen, tietovälinetyypin, tietokoneen kokoonpanomääritykset, tiedon asennuksen onnistumisesta tai epäonnistumisesta sekä mahdolliset virhekoodit.

Jos haluat osallistua asennuksen kehitysohjelmaan, raportti lähetetään Microsoftille, kun Internet-yhteys on muodostettu. Raportti ei sisällä yhteystietoja, kuten käyttäjän nimeä, osoitetta tai puhelinnumeroa. GUIDtunnus luodaan ja lähetetään raportin mukana. GUIDtunnus on sattumanvaraisesti luotava luku, joka yksilöi käyttäjän tietokoneen. Tunnus ei sisällä henkilökohtaisia tietoja.

# Tietojen käyttö

Microsoft ja sen kumppanit käyttävät raporttia ohjelmiston parantamiseen. Kerätyt tiedot yhdistetään Windowsin Käyttömukavuuden kehitysohjelmassa kerättyihin tietoihin GUID-tunnuksen avulla. Kaikki Windows 7 -käyttäjät voivat halutessaan osallistua tähän kehitysohjelmaan. GUID-tunnuksen perusteella voimme määritellä palautteen laajuuden ja määrittää sen prioriteetin. GUID-tunnuksen avulla Microsoft saa tiedon esimerkiksi siitä, jos jokin ongelma on esiintynyt yhdellä käyttäjällä sata kertaa tai sadalla käyttäjällä kerran. Microsoft ei käytä asennuksen

kehitysohjelmassa kerättyjä tietoja käyttäjien tunnistamiseen tai yhteydenottoihin.

Valinta ja hallinta Voit osallistua tähän ohjelmaan valitsemalla **Haluan auttaa parantamaan Windowsin asennusta** valintaruutu napsauttamalla.

Lisätietoja on Windowsin Käyttömukavuuden kehitysohjelmassa (alla).

#### [Sivun alkuun](#page-10-0)

Internet-tulostus

Toiminnon tarkoitus

Internet-tulostus mahdollistaa sen, että Windows 7 tietokoneet voivat käyttää tulostimia missä päin maailmaa tahansa käyttämällä HTTP-protokollaa (Hypertext Transfer Protocol).

Kerättävät, käsiteltävät tai lähetettävät tiedot Kun tulostat käyttämällä tätä toimintoa, sinun täytyy ensin yhdistää ja todentaa itsesi Internet-tulostinpalvelimelle. Tarvitsemasi tieto tulostinpalvelimelle lähettämistä varten vaihtelee riippuen suojaustasosta, jota tulostinpalvelin tukee (sinulta voidaan esimerkiksi kysyä käyttäjänimeä ja salasanaa). Koska tulostustyö on salaamatonta - on mahdollista - että muut näkevät lähetetyn sisällön. Kun olet muodostanut yhteyden, saat luettelon saatavilla olevista tulostimista. Jos tietokoneellasi ei ole tulostinohjainta valitulle tulostimelle, voit ladata ohjaimen tulostinpalvelimelta.

#### Tietojen käyttö

Kerätty tieto mahdollistaa sen, että voit tulostaa käyttämällä etätulostimia. Jos käytät Microsoftin ylläpitämää tulostuspalvelinta, Microsoft ei käytä annettuja tietoja käyttäjien tunnistamiseen tai yhteydenottoihin. Jos lähetät tietoa kolmannen osapuolen tulostinpalvelimille, tämän tiedon käyttö perustuu kolmannen osapuolen tietosuojamenetelmiin.

Valinta ja hallinta Voit ottaa Internet-tulostuksen käyttöön tai poistaa sen käytöstä valitsemalla Ohjauspaneelin Ohjelmat ja toiminnot -osassa **Ota Windowsin ominaisuuksia käyttöön tai poista niitä käytöstä**.

#### [Sivun alkuun](#page-10-0)

### Sijainti ja tunnistimet

#### Toiminnon tarkoitus

Sijainti ja tunnistimet -ominaisuuden avulla ohjelmat voivat käyttää tunnistimia Windowsin kautta. Tunnistimet ovat laitteistoja ja ohjelmistoja, jotka havaitsevat tietoa, kuten nykyisen sijaintisi tai valon määrän tietokoneesi ympärillä. Tämä toiminto ei estä tai hallitse ohjelmia käyttämästä tunnistimia käyttämättä Sijainti ja tunnistimet -toimintoa. Jotkin tunnistimet voivat esimerkiksi lähettää tunnistintietoa suoraan sovelluksiin.

Kerättävät, käsiteltävät tai lähetettävät tiedot Tunnistin voi antaa henkilökohtaista tietoa, kuten tietokoneesi sijainnin, mille tahansa ohjelmalle tietokoneellasi. Kun otat käyttöön tunnistimet käyttöön, mikä tahansa ohjelma tietokoneellasi voi käyttää tunnistintietoa ja saattaa lähettää tätä tietoa ulos tietokoneeltasi.

#### Tietojen käyttö

Sijainti ja tunnistimet antaa sinun valita mitkä tunnistimet ovat käytettävissä tämän Windows 7 -toiminnon kautta. Sijainti ja tunnistimet ei lähetä mitään tietoja automaattisesti Microsoftille. Jos päätät ottaa tunnistimen käyttöön, mikä tahansa ohjelma tietokoneellasi saattaa lähettää tunnistintietoa ulos tietokoneeltasi.

#### Valinta ja hallinta

Voit päättää, antaako Windows tunnistintietoja ohjelmille, ja millä käyttäjillä on käyttöoikeus. Voit muuttaa näitä asetuksia Ohjauspaneelin Sijainti ja tunnistimet -kohdasta. Tämä ei vaikuta siihen, voivatko ohjelmat käyttää tunnistintietoja, jota ei ole annettu tämän Windowstoiminnon kautta. Lisätietoja tunnistimien hallinnasta ja

siitä, miten tunnistimet voivat vaikuttaa tietosuojaasi, on Windowsin Ohje ja tuki -osassa.

#### [Sivun alkuun](#page-10-0)

Microsoftin virheraportointipalvelu

Toiminnon tarkoitus

Microsoftin virheraportointipalvelu auttaa Microsoftia ja Windows-kumppaneita diagnosoimaan ohjelmistossa esiintyviä ongelmia ja antamaan ratkaisuja niihin. Kaikkiin ongelmiin ei löydy ratkaisuja, mutta jos ratkaisuja on käytettävissä, ne tarjotaan ongelman ratkaisuohjeina tai asennettavina päivityksinä. Jotkin ratkaisut ovat saatavissa myös Service Pack -versioiden ja tulevien ohjelmistoversioiden mukana, mikä auttaa ehkäisemään ongelmia ja lisäämään ohjelmiston luotettavuutta.

Microsoftin virheraportointipalvelussa on myös Asennuksen korjaus -virheraportointipalvelu, joka voidaan suorittaa Windowsin asennuksen aikana, mikäli ilmenee ongelma.

Kerättävät, käsiteltävät tai lähetettävät tiedot Monet Microsoftin ohjelmistot, kuten Windows 7, on suunniteltu toimimaan raportointipalvelun kanssa. Jos ongelmia esiintyy yhdessä näistä ohjelmista, sinulta saatetaan kysyä haluatko raportoida siitä. Jos isännöit näennäiskoneita Windows-käyttöjärjestelmän avulla, Windows-käyttöjärjestelmän Microsoftin virheraportointipalvelua varten luomissa raporteissa voi olla tietoja näennäiskoneista.

Raportointipalvelu kerää tietoja, jotka ovat hyödyllisiä määritettäessä ja ratkaistaessa ilmenneitä ongelmia. Näitä tietoja ovat esimerkiksi seuraavat:

- Missä ongelma ilmeni ohjelmistossa tai laitteistossa
- Ongelman tyyppi ja vakavuus
- Tiedostot, jotka auttavat kuvaamaan ongelmaa
- Perustietoa ohjelmistosta ja laitteistosta
- Mahdolliset ohjelmiston suorituskyky- ja yhteensopivuusongelmat

Raporteissa voi tahattomasti olla henkilökohtaisia tietoja. Tällainen raportti voi esimerkiksi sisältää tietokoneen muistin tilannevedoksen, joka voi myös sisältää nimesi, osan käsitellystä asiakirjasta tai tietoja, jotka olet äskettäin välittänyt WWW-sivustoon. Jos raportti mahdollisesti sisältää tällaisia tietoja, Windows kysyy, haluatko lähettää tiedot, vaikka olisit ottanut käyttöön automaattisen raportoinnin Suositellut asetukset -vaihtoehdon kautta asennuksen aikana tai Ohjauspaneelissa. Näin voit tarkistaa raportin ennen sen lähettämistä Microsoftille. Tiedostoja ja tietoa sisältävät raportit saattavat olla tallennettuina tietokoneellesi kunnes sinulla on tilaisuus tarkastella ja lähettää ne, tai sen jälkeen kun ne on lähetetty.

Jos virheraportti sisältää henkilökohtaisia tietoja, Microsoft ei käytä tietoja käyttäjien tunnistamiseen tai yhteydenottoihin. Jos lisäksi otat käyttöön automaattisen raportoinnin "Suositusasetukset"-valinnan kautta asennuksen yhteydessä, tai Ohjauspaneelista, raportointipalvelu lähettää perustietoa automaattisesti siitä missä ongelmat ilmenivät. Nämä raportit eivät kuitenkaan sisällä yllä kuvattuja yksityiskohtia.

Kun olet lähettänyt raportin, raportointipalvelu saattaa kysyä sinulta lisätietoja ilmenneestä virheestä. Jos annat puhelinnumerosi tai sähköpostiosoitteesi näissä tiedoissa, virheraporttisi voidaan tunnistaa. Microsoft saattaa ottaa sinuun yhteyttä ja pyytää lisätietoja, jotta raportoimasi ongelma voidaan ratkaista.

Microsoftin virheraportointipalvelu luo GUID-tunnuksen, joka tallennetaan tietokoneeseen ja lähetetään virheraporttien mukana, jotta tietokone voidaan yksilöidä. GUID-tunnus on sattumanvaraisesti luotu numero. Se ei sisällä mitään henkilökohtaista tietoa eikä sitä käytetä

käyttäjien tunnistamiseen. GUID-tunnuksen perusteella voimme määritellä palautteen laajuuden ja määrittää sen prioriteetin. GUID-tunnuksen avulla Microsoft saa tiedon esimerkiksi siitä, jos jokin ongelma on esiintynyt yhdellä käyttäjällä sata kertaa tai sadalla käyttäjällä kerran.

#### Tietojen käyttö

Microsoft käyttää virheitä ja ongelmia koskevia tietoja Microsoftin tuotteiden ja palveluiden sekä niiden kanssa käytettäväksi suunniteltujen kolmannen osapuolen ohjelmistojen ja laitteistojen parantamiseen. Raportointipalvelun kautta kerätyt tiedot voidaan antaa Microsoftin työntekijöiden, alihankkijoiden, toimittajien ja kumppanien käyttöön. Nämä tahot käyttävät kuitenkin tietoja ainoastaan Microsoftin tuotteiden ja palveluiden sekä niiden kanssa käytettäväksi suunniteltujen kolmannen osapuolen ohjelmistojen ja laitteistojen korjaamiseen ja parantamiseen.

Microsoft voi luovuttaa koostetietoja virheistä ja ongelmista. Microsoft käyttää koostetietoja tilastollisiin analyyseihin. Koostetiedot eivät sisällä yksittäisten raporttien tietoja tai raportista mahdollisesti kerättyjä henkilökohtaisia tai luottamuksellisia tietoja.

# Valinta ja hallinta

Jos valitset suositellut asetukset Windows 7:n asennuksen aikana, otat käyttöön automaattisen ratkaisujen etsinnän. Tämä ominaisuus lähettää perustason virheraportteja ja etsii ratkaisuja raportoituihin ongelmiin. Jos käytät automaattista tarkistusta, virheiden perustietojen lähettämistä Microsoftille ei tyypillisesti pyydetä. Jos yksityiskohtaisempi virheraportti vaaditaan, sinua pyydetään tarkastelemaan sitä. Voit muuttaa tätä asetusta milloin vain menemällä Ohjauspaneelin Toimintakeskukseen.

Lisätietoja saat [Microsoftin virheraportointipalvelu](http://go.microsoft.com/fwlink/?LinkId=248604).

# [Sivun alkuun](#page-10-0)

Verkkotietoisuus

#### Toiminnon tarkoitus

Tämä toiminto kerää Internet- ja intranet-verkkojen yhteystietoa, kuten tietokoneesi toimialuenimipalvelun (DNS) jälkiliitteen, verkon nimen sekä niiden verkkojen yhdyskäytävän osoitteen, joihin tietokoneesi yhdistää. Verkkotietoisuus-toiminto tuo yhteystiedon niiden ohjelmien saataville tietokoneellasi, jotka saattavat vaatia tietoa, jotta ne toimivat kunnolla.

Kerättävät, käsiteltävät tai lähetettävät tiedot Verkkoyhteysprofiilit tallennetaan rekisteriin. Verkkoyhteysprofiilit voivat sisältää Verkkoluettelopalvelun, joka tarjoaa historian kaikista verkoista, joissa on käyty, sekä edellisen yhteyden päivämäärän ja ajan. Verkkoyhteytesi tila saatetaan selvittää yrittämällä muodostaa yhteys Microsoftin palvelimeen, joka on suunniteltu tähän tarkoitukseen.

#### Tietojen käyttö

Microsoftille ei lähetetä muita tietoja kuin ne tietokoneen perustiedot, jotka lähetetään Microsoftin palvelimeen verkkoyhteystestien aikana. Tiedot ovat kuitenkin sellaisten tietokoneessa olevien ohjelmien käytettävissä, jotka pyytävät verkkoyhteystietoja.

#### Valinta ja hallinta

NLA-nimiavaruus (Network Location Awareness) ja Verkkoluettelopalvelut ovat oletusarvoisesti käytössä. Järjestelmänvalvoja voi ottaa ne pois käytöstä käyttämällä Valvontatyökalujen Palvelut-kohdasta löytyviä asetuksia. Niiden poistamista käytöstä ei suositella, sillä se estää joitakin Windows-toimintoja toimimasta oikein.

#### [Sivun alkuun](#page-10-0)

#### Tilaa paperikopioita

Toiminnon tarkoitus

Tilaa paperikopioita -toiminnon avulla voit lähettää tietokoneellesi tai verkkoasemalle tallennettuja valokuvia haluamaasi valokuvien tulostuspalveluun. Palvelusta riippuen voit tulostuttaa valokuvasi, jolloin ne toimitetaan postitse sinulle, tai voit hakea tulosteet paikallisesta liikkeestä.

Kerättävät, käsiteltävät tai lähetettävät tiedot Jos päätät tehdä tilauksen valokuvien tulostuspalvelusta, digitaaliset valokuvasi lähetetään Internetin kautta valitsemaasi palveluun. Valitsemiesi digitaalisten kuvien täydelliset tiedostosijainnit lähetetään palveluun, jotta palvelu voi näyttää ja ladata kuvat. Digitaaliset kuvatiedostot saattavat sisältää tietoa kuvasta, jota kamera on tallentanut tiedostoon, kuten päivämäärän ja ajan, jolloin kuva on otettu. Tiedostot saattavat myös sisältää henkilökohtaisia tietoja (kuten kuvatekstejä), joka on liitetty tiedostoon digitaalisten kuvanhallintaohjelmien ja Windowsin Resurssienhallinnan avulla. Lisätietoja on ohjeaiheessa Ominaisuudet (alla).

Kun olet valinnut valokuvien tulostuspalvelun Tilaa paperikopioita -toiminnolla, sinun ohjataan palvelun WWW-sivustolle, joka näytetään Tilaa paperikopioita ikkunassa. Valokuvien tulostuspalvelun WWW-sivustolla antamasi tieto lähetetään palveluun.

#### Tietojen käyttö

Valokuvien tulostuspalvelu saattaa käyttää kameran digitaalisiin valokuvatiedostoihin tallentamaa tietoa tulostusprosessin aikana esimerkiksi kuvan värien tai tarkkuuden säätämiseen ennen kuin se tulostetaan. Valokuvien tulostuspalvelu saattaa käyttää digitaalisten valokuvien käsittelyohjelmien tallentamaa tietoa kuvatekstien tulostamiseen tulosteen etu- tai takaosaan. Valokuvien tulostuspalvelu käyttää tätä tietoa sekä muuta tietoa jota annat palvelulle, kuten WWW-sivustolla antamasi tieto, heidän tietosuojamenetelmiensä alaisuudessa.

#### Valinta ja hallinta

Voit valita mitä valokuvia lähetät ja mitä palvelua käytät valokuvien tulostamiseen käyttämällä Tilaa paperikopioita -toimintoa. Jotkin kuvankäsittelyohjelmat voivat auttaa sinua poistamaan tallennetut henkilökohtaiset tiedot ennen kuin lähetät kuvat tulostettavaksi. Voit mahdollisesti

myös muokata tiedoston ominaisuuksia ja poistaa tallennetut henkilökohtaiset tiedot. Lisätietoja tiedoston ominaisuuksien tarkastelemisesta ja muuttamisesta on Windowsin Ohje ja tuki -toiminnossa.

#### [Sivun alkuun](#page-10-0)

# Käytönvalvonta

Toiminnon tarkoitus

Tämän toiminnon avulla vanhemmat voivat rajoittaa ja valvoa lastensa toimintaa tietokoneella. Rajoituksia voidaan asettaa lasten pelaamiin peleihin sekä heidän käyttämiinsä ohjelmiin. Vanhempien tulisi olla tietokoneen järjestelmänvalvojia eikä lasten tulisi saada järjestelmänvalvojan käyttöoikeuksia, jotta tätä toimintoa voidaan käyttää oikein.

Kerättävät, käsiteltävät tai lähetettävät tiedot Käytönvalvonta-asetukset ja toimintaloki tallennetaan paikallisesti. Käytönvalvonnan toimintaloki sisältää tietoa lapsen toiminnasta sekä muutoksista käytönvalvontaasetuksiin kyseisen lapsen kohdalla.

# Tietojen käyttö

Käytönvalvonta-asetuksia käytetään määrittämään mitä toimintoja rajoitetaan tai valvotaan. Mitään tietoja ei lähetetä Microsoftille.

# Valinta ja hallinta

Vain käyttäjiä, joilla ei ole järjestelmänvalvojan oikeuksia, voidaan valvoa Käytönvalvonnalla. Järjestelmänvalvojia ei voida valvoa, ja heillä on täysi pääsy asetuksiin ja lokiin. Käytönvalvonta on poissa käytöstä oletusarvoisesti. Vain järjestelmänvalvojat voivat ottaa tämän toiminnon käyttöön. Muut käyttäjät voivat tarkastella vain niitä asetuksia, jotka järjestelmänvalvoja on asettanut heidän tililleen. Lapsi, jota valvotaan tai jolle on asetettu rajoituksia, näkee kuvakkeen ilmaisinalueella, joka ilmoittaa, että Käytönvalvonta on käytössä kyseisellä käyttäjätilillä. Voit muuttaa käytönvalvonta-asetuksia Ohjauspaneelin Käytönvalvonta-kohdasta.

# [Sivun alkuun](#page-10-0)

#### Plug and Play

Toiminnon tarkoitus

Windowsin Plug and Play -ominaisuus helpottaa laitteiden asentamista tietokoneeseen. Kun liität Plug and Play laitteen, Windows asentaa automaattisesti yhteensopivat ohjaimet, päivittää tietokoneen tunnistamaan laitteen ja sekä varaa ne järjestelmäresurssit, joita tietokone tarvitsee laitteen käyttämiseen. Kun olet asentanut Plug and Play -laitteen, ohjain määritetään ja ladataan dynaamisesti aina, kun käytät laitetta. Tämä ei tyypillisesti vaadi sinulta mitään toimia.

#### Kerättävät, käsiteltävät tai lähetettävät tiedot

Kun asennat Plug and Play -laitteen, Windows Update asiakasohjelma ottaa yhteyttä verkossa olevaan Windows Update -palveluun ja etsii sekä lataa laiteohjaimet. Windows Update -asiakasohjelma huolehtii kaikesta tietoliikenteestä tietokoneen ja Windows Updaten välillä. Lisätietoja Windows Updaten keräämistä tiedoista ja niiden käytöstä on [Päivityspalveluiden](http://go.microsoft.com/fwlink/?linkid=50142) [tietosuojalausunnossa](http://go.microsoft.com/fwlink/?linkid=50142).

#### Tietojen käyttö

Plug and Play havaitsee sekä hallitsee Plug and Playlaitteita, suorittaen tehtäviä kuten: laitteiston resurssivaatimusten selvittäminen, sopivien laiteohjainten etsiminen, ohjainten etsiminen ja niiden poistaminen muistista sekä, yhdessä virranhallinnan kanssa, laitteiden lopetus- ja käynnistysprosessien käsitteleminen. Kun asennat Plug and Play -laitteen, verkossa olevaan Windows Update -palveluun lähetettyjä tietoja käytetään sopivien laiteohjainten lataamiseen ja asentamiseen.

#### Valinta ja hallinta

Plug and Play on oletusarvoisesti käytössä. Plug and Play ominaisuutta ei voida ottaa pois käytöstä, jotta luotettavuusongelmilta vältyttäisiin. Järjestelmänvalvojat

voivat kuitenkin määrittää ohjainten hakusijainnit tai estää käyttäjiä ja tietokoneita muodostamatta automaattisesti yhteyttä Windows Updateen.

### [Sivun alkuun](#page-10-0)

### Plug and Play Extensions

#### Toiminnon tarkoitus

Plug and Play Extensions (PnP-X) -teknologia tarjoaa saman kokemuksen verkossa yhteydessä oleville laitteille, kuin Plug and Play tarjoaa suoraan tietokoneeseen kytketyille laitteille. Toiminnon avulla tietokoneesi lisäksi löytää ja yhdistää laitteisiin paikallisessa verkossa sekä antaa PnP-X-teknologiaa tukevien laitteiden lähettää tietoa niiden olemassa olosta paikallisessa verkossa. Kun olet asentanut Plug and Play -laitteen, ohjain määritetään ja ladataan aina, kun käytät laitetta. Tämä ei tyypillisesti vaadi sinulta mitään toimia.

Kerättävät, käsiteltävät tai lähetettävät tiedot

PnP-X-laitteet voivat ilmoittaa olemassa olostaan verkossa lähettämällä tietoa, kuten laitteen IP-osoitteen sekä GUIDtunnuksen, paikallisen verkon kautta. PnP-X tukee laajaa laitevalikoimaa, kuten verkko-ohjaimia ja -laitteita (kuten digitaalikameroita), jotka voivat sisältää henkilökohtaista tietoa. Kun asennat PnP-X-laitteen, Windows Update asiakasohjelma ottaa yhteyttä verkossa olevaan Windows Update -palveluun ja etsii sekä lataa laitteen ohjaimet. Windows Update -asiakasohjelma huolehtii kaikesta tietoliikenteestä tietokoneen ja Windows Updaten välillä. Lisätietoja Windows Updaten keräämistä tiedoista ja niiden käytöstä on [Päivityspalveluiden](http://go.microsoft.com/fwlink/?linkid=50142) [tietosuojalausunnossa](http://go.microsoft.com/fwlink/?linkid=50142).

# Tietojen käyttö

Kun asennat PnP-X-laitteen, verkossa olevaan Windows Update -palveluun lähetettyjä tietoja käytetään sopivien laiteohjainten lataamiseen, asentamiseen ja hallintaan. Paikallisen verkon kautta lähetettyä tietoa käytetään laitteen tunnistamiseen sekä laitteen tarjoamien

ominaisuuksien käytön mahdollistamiseen.

#### Valinta ja hallinta

Järjestelmänvalvojat voivat määrittää ohjainten hakusijainnit tai estää käyttäjiä ja tietokoneita muodostamatta automaattisesti yhteyttä Windows Updateen. PnP-X:n käytöstä pois ottamiseen tai sen hallitsemiseen mitä tietoa PnP-X-tuettu laite lähettää, kun sitä käytetään verkossa, ei ole olemassa ominaisuutta. Ennen kuin liität PnP-X-laitteita verkkoosi, suosittelemme varmistamaan, että verkkosi on suojattu. Lisätietoja verkon suojaamisesta on Windowsin Ohje ja tuki toiminnossa.

# [Sivun alkuun](#page-10-0)

# Ohjelman yhteensopivuusapuohjelma

Toiminnon tarkoitus

Ohjelman yhteensopivuusapuohjelma yrittää auttaa ratkaisemaan ongelman jos yrität käyttää ohjelmaa, josta on löytynyt yhteensopivuusvirhe. On kahdentyyppisiä ohjelmia, joiden kanssa toiminto voi auttaa:

- **Tunnettu yhteensopivuusongelma:** Jos ohjelma on Windows 7 -käyttöjärjestelmään sisältyvän tunnettujen yhteensopivuusongelmien luettelossa, Ohjelman yhteensopivuusapuohjelma käynnistyy. Jos ohjelman tiedetään aiheuttavan vakavan ongelman, se estetään. Muussa tapauksessa Ohjelman yhteensopivuusapuohjelma varoittaa sinua yhteensopivuusongelmasta, ja tarjoaa sinulle vaihtoehtoa käynnistää ohjelma. Kummassakin tapauksessa Ohjelman yhteensopivuusapuohjelma tarjoaa mahdollisuuden tarkistaa tietoa tai ratkaisuja verkosta.
- **Ohjelma, jossa tapahtuu virhe sellaisella tavalla, että kyseessä voi olla yhteensopivuusongelma:** Jos ohjelmassa tapahtuu sellainen virhe, joka on tyypillinen

yhteensopimattomille ohjelmille, Ohjelman yhteensopivuusapuohjelma käynnistyy ja tarjoaa sinulle mahdollisuuden käynnistää ohjelma uudelleen suositelluilla yhteensopivuusasetuksilla. Esimerkiksi ohjelmat, joissa tapahtuu virhe, koska ne vaativat tietyn näyttötarkkuuden, voivat toimia tietokoneellasi, vaikka käyttäisit eri näyttötarkkuutta.

Kerättävät, käsiteltävät tai lähetettävät tiedot Ohjelman yhteensopivuusapuohjelma toimii yhdessä Microsoftin virheraportointipalvelun kanssa, jotta yhteensopimattomuusvirheistä voidaan ilmoittaa Microsoftille. Virheraportit voidaan luoda niin, että ne sisältävät sellaista tietoa kuten yrityksen nimen, vaaditut yhteensopivuusasetukset sekä toimintasi ohjelman kanssa siihen asti. Jos yrität käynnistää ohjelman tiedettyjen yhteensopimattomien ohjelmien luettelosta, virheraportti luodaan vain silloin jos valitset vaihtoehdon tarkistaa ratkaisu verkosta. Jos ohjelmassa esiintyy sellainen virhe, joka viestii yhteensopimattomuudesta, virheraportti luodaan välittömästi. Ellet ole aikaisemmin suostunut ongelmien automaattiseen raportoimiseen, jotta voit etsiä ratkaisuja, sinulta kysytään, haluatko lähettää virheraportin. Microsoft ei käytä tietoja käyttäjien tunnistamiseen tai yhteydenottoihin.

Lisätietoja Windowsin virheraporteista sekä tietosuojasta on [Microsoftin virheraportointipalvelu](http://go.microsoft.com/fwlink/?LinkId=248604).

# Tietojen käyttö

Virheilmoituksia käytetään antamaan sinulle vastauksia ongelmiin, joita olet raportoinut ohjelmistasi. Vastauksissa on linkkejä - jos se on mahdollista - ohjelman myyjän WWW-sivustolle, jotta voit saada lisätietoa mahdollisista ratkaisuista. Ohjelmien virheiden vuoksi luotujen virheraporttien avulla yritetään selvittää, mitä asetuksia tulisi muuttaa, kun tässä Windows-versiossa käytetyissä ohjelmissa ilmenee yhteensopivuusongelmia.

Valinta ja hallinta

Virheestä ilmoittavassa valintaikkunassa voit valita,

haluatko raportoida yhteensopivuusvirheet Microsoftille ohjelman yhteensopivuusapuohjelman avulla.

### [Sivun alkuun](#page-10-0)

Ohjelman ominaisuuksien Yhteensopivuus-välilehti

Toiminnon tarkoitus Jos sinulla on yhteensopivuusongelma sovelluksen kanssa, voit käyttää Ohjelman ominaisuudet -ikkunan Yhteensopivuus-välilehteä ohjelma-asetusten säätämiseen, minkä avulla ohjelma voi toimia Windows 7 käyttöjärjestelmässä.

Kerättävät, käsiteltävät tai lähetettävät tiedot Kun yhteensopivuusasetuksia määritetään Yhteensopivuus-välilehdellä, Microsoftin virheraportointipalvelu luo raportin, jossa on ohjelman nimi ja käytetyt yhteensopivuusasetukset. Ellet ole suostunut ongelmien automaattiseen raportoimiseen, jotta voit etsiä ratkaisuja, sinulta kysytään, haluatko lähettää virheraportin. Microsoft ei käytä tietoja käyttäjien tunnistamiseen tai yhteydenottoihin.

Lisätietoja Microsoftin virheraportoinnista sekä tietosuojasta on kohdassa [Microsoftin](http://go.microsoft.com/fwlink/?LinkId=248604) [virheraportointipalvelu](http://go.microsoft.com/fwlink/?LinkId=248604).

#### Tietojen käyttö

Yhteensopivuus-välilehdeltä Microsoftille lähetettyjen tietojen avulla määritetään ja etsitään ratkaisuja yhteensopivuusongelmiin sellaisten ohjelmien kanssa, joita käytetään tässä Windows-versiossa.

Valinta ja hallinta Kohdassa [Microsoftin virheraportointipalvelu](http://go.microsoft.com/fwlink/?LinkId=248604).

#### [Sivun alkuun](#page-10-0)

#### Ominaisuudet

Toiminnon tarkoitus Ominaisuudet ovat tiedostotietoja, joiden avulla voit etsiä ja lajitella tiedostosi nopeasti. Jotkin ominaisuudet ovat

tiedoston sisäisiä (esimerkiksi tiedoston koko), kun taas muut voivat olla tiettyjä ohjelmalle tai laitteelle (esimerkiksi kamerasi asetukset, kun otit valokuvan, tai valokuvan sijainti).

Kerättävät, käsiteltävät tai lähetettävät tiedot Tallennetun tiedon tyyppi riippuu tiedostotyypistä sekä ohjelmista, jotka käyttävät sitä. Esimerkkejä ominaisuuksista ovat tiedoston nimi, muokkauspäivämäärä, tiedoston koko, tekijä, avainsanat sekä kommentit. Ominaisuudet tallennetaan tiedostoon, ja ne siirtyvät tiedoston mukana jos sitä siirretään tai kopioidaan toiseen sijaintiin, kuten tiedostojen jakamisessa tai kun se lähetetään sähköpostin liitetiedostona.

#### Tietojen käyttö

Ominaisuuksien avulla voit hakea ja lajitella tiedostosi nopeammin. Ohjelmat voivat myös käyttää niitä suorittamaan ohjelmakohtaisia tehtäviä. Mitään tietoja ei lähetetä Microsoftille.

#### Valinta ja hallinta

Voit muokata ja poistaa joitakin tiedoston ominaisuuksia Windowsin Resurssienhallinnan esikatseluruudussa tai napsauttamalla tiedostoa hiiren kakkospainikkeella ja valitsemalla **Ominaisuudet**. Joitakin sisäisiä ominaisuuksia, kuten muokkauspäivämäärää, tiedoston kokoa, tiedoston nimeä sekä joitakin ohjelmakohtaisia ominaisuuksia, ei voida poistaa tällä tavalla. Voit muokata tai poistaa ohjelmakohtaisia ominaisuuksia vain silloin jos ohjelma - jota on käytetty tiedoston luomiseen - tukee näitä ominaisuuksia. Lisätietoja tiedoston ominaisuuksien muuttamisesta tai poistamisesta on Windowsin Ohje ja tuki -toiminnossa.

#### [Sivun alkuun](#page-10-0)

Etäkäyttöyhteydet

Toiminnon tarkoitus Etäkäyttöyhteyskomponentti, puhelinverkkoyhteys,

mahdollistaa sen, että voit muodostaa Internet-yhteyden käyttämällä puhelinverkkoa tai laajakaistateknologiaa, kuten kaapelimodeemia tai DSL-yhteyttä. Voit muodostaa puhelinverkkoyhteyden myös yksityisiin verkkoihin näennäisen yksityisverkkoyhteyden (VPN:n) sekä reititysja etäkäyttöpalvelun avulla. Reititys- ja etäkäyttöpalvelu on komponentti, joka yhdistää asiakastietokoneen (oman tietokoneesi) isäntätietokoneeseen (etäkäyttöpalvelimeen) standardien mukaisten protokollien avulla. VPNteknologioiden avulla käyttäjä voi muodostaa Internetin kautta yhteyden yksityisverkkoihin, kuten yritysverkkoon.

Puhelinverkkoyhteyttä varten tarvitaan RAS-asiakas ja puhelin, Yhteyksienhallinta ja komentorivipohjainen numeronvalitsin, kuten Rasdial.

Kerättävät, käsiteltävät tai lähetettävät tiedot Numeronvalitsinkomponentit keräävät tietoja tietokoneesta, kuten käyttäjänimen, salasanan ja toimialueen nimen. Tiedot lähetetään järjestelmään, johon yrität muodostaa yhteyden. Mitään tietoja ei lähetetä Microsoftille. Yksityisyytesi ja tietokoneen suojaamiseksi turvallisuuteen liittyvät tiedot, kuten käyttäjänimi ja salasana, salataan ja tallennetaan tietokoneeseesi.

#### Tietojen käyttö

Numeronvalintatietoja käytetään tietokoneen ja Internetin välisen yhteyden muodostamisessa. Mitään tietoja ei lähetetä Microsoftille.

# Valinta ja hallinta

Jos käytössä on muu kuin komentorivipohjainen numeronvalitsin, voit tallentaa salasanan valitsemalla **Tallenna tämä käyttäjänimi ja salasana**. Voit poistaa tämän valinnan milloin tahansa poistamalla edellisen tallennetun salasanan numeronvalitsimesta. Koska tämä mahdollisuus on poistettu käytöstä oletusarvoisesti, näyttöön voi tulla kehote kirjoittaa salasana ennen Internet- tai verkkoyhteyden muodostamista. Jos käytössä on komentorivipohjainen numeronvalitsin, kuten Rasdial, salasanaa ei voi tallentaa.

### [Sivun alkuun](#page-10-0)

RemoteApp ja etätyöpöytäyhteydet

Toiminnon tarkoitus

RemoteApp ja etätyöpöytäyhteydet -toiminto antaa sinun käyttää ohjelmia ja työpöytiä etätietokoneilla, jotka on julkaisu verkossa etäkäyttöä varten.

Kerättävät, käsiteltävät tai lähetettävät tiedot Kun muodostat yhteyden, määritystiedostot ladataan tietokoneellesi määrittämästäsi etä-URL-osoitteesta. Nämä määritystiedostot linkittävät etätietokoneiden ohjelmat ja työpöydät, jotta voit käyttää niitä omalta tietokoneeltasi. Tietokoneesi tarkistaa ja lataa automaattisesti päivityksiä näille määritystiedostoille säännöllisesti. Nämä ohjelmat ovat käynnissä etätietokoneilla - ja tieto jonka syötät ohjelmiin - lähetetään verkon kautta etätietokoneille.

#### Tietojen käyttö

Päivitykset RemoteApp ja etätyöpöytäyhteydet määritystiedostoihin voivat sisältää asetusmuutoksia, mukaan lukien pääsyn uusiin ohjelmiin. Uusia ohjelmia voi käyttää kuitenkin vain jos päätät käyttää niitä. Tämä toiminto myös lähettää tietoa niille etätietokoneille, joilla etäohjelmat ovat käynnissä. Tämä etäohjelmien käyttämä tieto on ohjelmien valmistajan ja etätietokoneiden järjestelmänvalvojien tietosuojakäytäntöjen alaisuudessa. Ellet käytä RemoteApp ja etätyöpöytäyhteydet -toimintoa Microsoftin ohjelmien ja työpöytien käyttämiseen, tietoja ei lähetetä Microsoftille.

#### Valinta ja hallinta

Voit päättää käytätkö RemoteApp ja etätyöpöytäyhteydet toimintoa. Voit lisätä tai poistaa RemoteApp ja etätyöpöytäyhteydet menemällä Ohjauspaneelin RemoteApp ja etätyöpöytäyhteydet -kohtaan. Voit lisätä uuden yhteyden valitsemalla **Määritä uusi yhteys RemoteApp ja etätyöpöytäyhteydet -toiminnolla**ja antamalla yhteys-URL-osoitteen valintaikkunassa. Voit poistaa yhteyden ja sen yhteystiedostot napsauttamalla yhteyskuvausten valintaikkunassa **Poista** . Jos katkaiset

yhteyden sulkematta kaikkia avoimia sovelluksia, nämä sovellukset jäävät auki etätietokoneella. RemoteApp ja etätyöpöytäyhteydet ei näy Ohjauspaneelin Lisää tai poista sovellus -luettelossa. Lisätietoja RemoteApp ja etätyöpöytäyhteydet -toiminnosta on Windowsin Ohje ja tuki -toiminnossa.

# [Sivun alkuun](#page-10-0)

# Etätyöpöytäyhteys

Toiminnon tarkoitus Etätyöpöytäyhteys tarjoaa tavan muodostaa etäyhteys isäntätietokoneeseen, joka käyttää Windowsin päätepalveluita.

Kerättävät, käsiteltävät tai lähetettävät tiedot Etätyöpöytäyhteys-asetukset tallennetaan RDP (Remote Desktop Protocol) -tiedostona tietokoneellesi. Nämä asetukset sisältävät toimialueesi nimen ja yhteysmääritysasetukset, kuten etätietokoneen nimen, käyttäjänimen, näyttötiedot, paikallisen laitteen tiedot, äänitietoa, leikepöydän, yhteysasetukset sekä etäohjelmien nimet.

Valtuudet näille yhteyksille - kuten myös Päätepalvelujen välityspalvelimen valtuudet - tallennetaan Tunnistetietojenhallintaan. Luettelo luotetuista Päätepalveluiden yhdyskäytäväpalvelimien nimistä on tallennettu rekisteriin. Tämä luettelo säilytetään pysyvästi, ellei järjestelmänvalvoja poista sitä. Sitä ei lähetetä Microsoftille.

# Tietojen käyttö

Tämän toiminnon keräämien tietojen avulla voit muodostaa yhteyden Windowsin päätepalveluita käyttäviin etätietokoneisiin käyttämällä haluamasi asetuksia. Käyttäjänimi, salasana sekä toimialueen tiedot kerätään, jotta voit tallentaa yhteysasetuksesi sekä muodostaa yhteyden kaksoisnapsauttamalla RDP-tiedostoa. Mitään tietoja ei lähetetä Microsoftille.

Valinta ja hallinta

Voit päättää käytätkö Etätyöpöytäyhteys-toimintoa. Jos käytät sitä, RDP-tiedostosi sisältävät tietoa, joka vaaditaan yhteyden muodostamiseksi etätietokoneeseen, mukaan lukien asetukset, jotka määritettiin, kun tiedosto tallennettiin automaattisesti. Voit mukauttaa RDPtiedostoja, mukaan lukien tiedostoja yhteyden muodostamiseksi samaan tietokoneeseen eri asetuksilla. Voit muokata tallennettuja valtuuksia Ohjauspaneelin Tunnistetietojenhallinta-kohdasta. Lisätietoja etätyöpöytäyhteydestä on Windowsin Ohje ja tuki toiminnossa.

#### [Sivun alkuun](#page-10-0)

Oikeuksienhallintapalveluiden (RMS) asiakas

Toiminnon tarkoitus

Oikeuksienhallintapalveluiden (RMS) Asiakasohjelmisto on tietosuojausteknologiaa, joka toimii RMS-tuettujen ohjelmien kanssa sekä auttaa suojaamaan digitaalista tietoa luvattomalta käytöltä. Voit määrittää kuinka vastaanottajat käyttävät tiedoston tietoa. Esimerkiksi kuka voi avata, muokata, tulostaa tai tehdä muita toimintoja tiedostolle. Jotta voit luoda tai tarkastella tiedostoa, jonka käyttöoikeus on rajoitettu, tietokoneesi täytyy käyttää RMS-tuettua ohjelmaa, ja sillä pitää olla pääsy RMSpalvelimelle.

Kerättävät, käsiteltävät tai lähetettävät tiedot RMS käyttää sähköpostiosoitettasi sinun tunnistamiseesi. Sähköpostitilisi tallennetaan tietokoneellesi käyttöoikeuksin ja varmentein, jotka RMS-palvelin on luonut. Varmenteet ja käyttöoikeudet siirretään RMS-palvelimelle ja sieltä takaisin. Sähköpostiosoitteesi on tallennettu myös RMSpalvelimelle. Jos tietokoneesi on osa yritys- tai verkkoympäristöä, RMS-palvelin on tyypillisesti yrityksen omistama ja sijaitsee yrityksen tiloissa. Jos käytät Windows Live RMS -palveluita, palvelin on Microsoftin RMS-palvelin. Microsoftin RMS-palvelimille lähetetty tieto lähetetään salatussa muodossa.

#### Tietojen käyttö

Käyttöoikeus antaa sinulle luvan käsitellä suojattua tietoa. Varmennetta käytetään sinun tunnistamiseksi RMSpalvelimella, ja sen avulla voit suojata tietoa ja käsitellä suojattua tietoa.

#### Valinta ja hallinta

RMS-toiminnot täytyy ottaa käyttöön RMS-tuetulla ohjelmalla. Ne eivät ole käytössä oletusarvoisesti. Voit halutessasi olla ottamatta niitä käyttöön, mutta jos et ota niitä käyttöön, et voi avata tiedostoja, joissa on rajoitetut käyttöoikeudet.

# [Sivun alkuun](#page-10-0)

# Teredo-teknologia

Toiminnon tarkoitus Teredo-teknologia (Teredo) mahdollistaa tietokoneiden ja verkkojen kommunikaation useiden verkkoprotokollien kautta.

Kerättävät, käsiteltävät tai lähetettävät tiedot Joka kerta, kun käynnistät tietokoneesi, ja sinun tarvitsee muodostaa yhteys IP-protokolla-versio 6:een (IPv6), Teredo yrittää löytää julkisen IPv6-Internet-palvelun Internetistä. Jos käytät ohjelmaa, jossa IPv6-yhteyden käyttö edellyttää Teredoa, tai jos palomuuri määritetään ottamaan IPv6-yhteys aina käyttöön, Teredo ottaa säännöllisesti yhteyttä Microsoftin Teredo-palveluun Internetin kautta. Microsoftille lähetetään ainoastaan tietokoneen perustiedot sekä pyydetyn palvelun nimi (esimerkiksi teredo.ipv6.microsoft.com).

# Tietojen käyttö

Teredon tietokoneeltasi lähettämää tietoa käytetään määrittämään onko tietokoneesi yhdistettynä Internetiin, ja pystyykö se paikantamaan julkisen IPv6-palvelun. Kun palvelu on paikannettu, tietoa lähetetään, jotta yhteys IPv6-palveluun säilyy.

Valinta ja hallinta Netsh-komentorivityökalun avulla voidaan muuttaa

palvelun Internetin kautta lähettämää pyyntöä niin, että se käyttää muita kuin Microsoftin palvelimia. Toiminto voidaan myös poistaa käytöstä.

#### [Sivun alkuun](#page-10-0)

TPM-turvapiiripalvelut

Toiminnon tarkoitus TPM-turvapiiri on joihinkin tietokoneisiin rakennettu mikropiiri, jonka avulla (mikäli se on olemassa ja alustettu) tietokone voi käyttää kehittyneitä suojausominaisuuksia, kuten BitLocker-asemansalausta.

Kerättävät, käsiteltävät tai lähetettävät tiedot TPM-palvelut sisältävät TPM-alustustoiminnallisuuden, jotta voit ottaa käyttöön ja luoda omistajan TPM:lle. Osana alustusprosessia sinua pyydetään luomaan TPMomistajasalasana. Jotta voit käyttää tietokoneesi TPM:ää, sinun täytyy luoda TPM-omistajasalasana. TPMomistajasalasana varmistaa sen, että vain sinulla on pääsy TPM:n järjestelmänvalvontatoimintoihin. TPMomistajasalasanan tallentaminen mahdollistaa sen, että voit helposti hallita pääsyä TPM:ään.

Ohjatulla TPM-alustusohjelmalla voit tulostaa TPMomistajasalasanasi tai tallentaa sen tiedostoon USBmuistitikulle. Tallennettu tiedosto sisältää valtuutustietoa TPM:n omistajalle, joka on peräisin TPMomistajasalasanasta. Tiedosto sisältää myös tietokoneen nimen, käyttöjärjestelmän version, luoneen käyttäjän sekä luontipäivämäärän, joiden avulla voit tunnistaa tiedoston.

Jokaisella TPM:llä on yksilöllinen salattu käyttöönottoavain, jota se käyttää todennukseen. Käyttöönottoavain voidaan luoda ja tallentaa TPM:ään tietokoneesi valmistajan toimesta, tai Windows 7 voi joutua luomaan käyttöönottoavaimen TPM:n sisällä. Käyttöönottoavainta ei ikinä paljasteta täysin TPM:n ulkopuolella, ja kun se on kerran luotu, sitä ei voida nollata.

Kun TPM on alustettu, ohjelmat voivat käyttää TPM:ää luomaan ja auttamaan suojaamaan lisää yksilöllisiä salattuja avaimia. BitLocker-asemansalaus käyttää TPM:ää esimerkiksi suojaamaan avainta, jolla kiintolevy on salattu.

#### Tietojen käyttö

Jos päätät tallentaa TPM-omistajasalasanan tiedostona, tämän tiedoston sisältämä tietokone- ja käyttäjätieto auttavat sinua tunnistamaan vastaavan tietokoneen ja TPM:n. Windows käyttää TPM-käyttöönottoavainta ainoataan TPM:n alustamisen aikana salaamaan TPMomistajasalasanan ennen sen lähettämistä TPMturvapiiriin. Windows ei lähetä salausavaimia tietokoneesi ulkopuolelle.

#### Valinta ja hallinta

Kun tietokoneesi TPM on alustettu, TPM-palvelut ottaa käyttöön järjestelmänvalvojan estämään pääsyn valittuun TPM-toiminnallisuuteen komentohallintatoiminnon kautta. Windows estää oletusarvon mukaan TPM-komennot, jotka voivat paljastaa henkilökohtaisia tietoja, sekä TPMkomennot, joita ei enää käytetä laitteiston nykyisissä versioissa. Järjestelmänvalvoja voi muokata tätä luetteloa.

Voit halutessasi ottaa TPM:n pois käytöstä milloin tahansa. TPM:n pois käytöstä ottaminen estää tietokoneesi ohjelmistoa käyttämästä TPM:n salausominaisuuksia. Voit myös halutessasi tyhjentää TPM:n ja nollata sen tehdasasetuksiin. TPM:n tyhjentäminen poistaa omistajatiedot ja - poikkeuksena käyttöönottoavain kaikki TPM-pohjaiset avaimet ja salatun tiedon, jonka ohjelmat ovat voineet luoda, kun TPM on ollut käytössä.

#### [Sivun alkuun](#page-10-0)

#### Päivitä päävarmenteet

Toiminnon tarkoitus

Päivitä päävarmenteet -toiminto ottaa yhteyden verkon Windows Update -palveluun ja selvittää, onko Microsoft lisännyt varmenteen myöntäjän luotettujen myöntäjien luetteloonsa. Tämä tehdään kuitenkin vasta silloin, kun

ohjelmalle esitetään varmenne, jonka myöntäjään ei luoteta suoraan (varmenne, jota ei ole tallennettu tietokoneen luotettujen varmenteiden luetteloon). Jos varmenteen myöntäjä on lisätty Microsoftin luotettujen myöntäjien luetteloon, sen varmenne lisätään automaattisesti tietokoneen luotettujen varmenteiden luetteloon.

Kerättävät, käsiteltävät tai lähetettävät tiedot

Päivitä päävarmenteet -toiminto lähettää verkon Windows Update -palveluun pyynnön, jossa pyydetään Microsoftin päävarmenneohjelman nykyistä luetteloa varmenteiden päämyöntäjistä. Jos varmenne, johon ei luoteta, on luettelossa, Päivitä päävarmenteet -toiminto hankkii kyseisen varmenteen Windows Update -palvelusta ja asettaa sen tietokoneen luotettujen varmenteiden säilöön. Siirrettyihin tietoihin sisältyvät päävarmenteiden nimet ja salaushajautusarvot. Microsoft ei käytä näitä tietoja käyttäjien tunnistamiseen tai yhteydenottoihin.

Lisätietoja Windows Updatesta ja tietosuojasta on [Päivityspalveluiden tietosuojalausunnossa.](http://go.microsoft.com/fwlink/?linkid=50142)

Tietojen käyttö Microsoft käyttää tietoja tietokoneen luotettujen varmenteiden luettelon päivittämiseen.

Valinta ja hallinta

Päivitä päävarmenteet -toiminto on käytössä oletusarvoisesti. Järjestelmänvalvojat voivat määrittää Ryhmäkäytännön ottamaan Päivitä päävarmenteet toiminnon pois käytöstä tietokoneessa.

Lisätiedot

Jos sinulle esitetään varmenne, jonka on myöntänyt päävarmenteiden myöntäjä, johon ei suoraan luoteta, ja Päivitä päävarmenteet -komponenttia ei ole asennettu tietokoneellesi, et voi suorittaa varmennusta vaativaa toimenpidettä. Sinulta voidaan esimerkiksi estää pääsy ohjelmiston asentamiseen, salatun tai digitaalisesti allekirjoitetun sähköpostiviestin tarkastelemiseen tai selaimen käyttämiseen salattuun istuntoon.

# [Sivun alkuun](#page-10-0)

#### UPnP™-tekniikka

Toiminnon tarkoitus

UPnP-tekniikka tarjoaa vertaisjärjestelmän laitehallinnan verkkolaitteille. UPnP-tekniikka auttaa löytämään laitteita ja palveluita verkosta sekä antaa sinun hallita niitä, kaikki standardien mukaisten protokollien kautta.

Kerättävät, käsiteltävät tai lähetettävät tiedot Jos UPnP-tekniikka löytää UPnP-laitteita verkostasi, tietokoneesi voi vastaanottaa tietoa laitteista, mukaan lukien kaikki muutokset niiden tilassa. Jos UPnP-laite tarjoaa URL-osoitteen, voit käyttää selainta valmistajan hallintatoimintojen, tiedon tai laitekohtaisten ominaisuuksien käsittelemiseen. Oikein määritetyt laitteet voivat myös antaa pääsyn laitteelle tallennettuun tietoon, mukaan lukien musiikkiin, kuviin, videoihin ja asiakirjoihin.

#### Tietojen käyttö

Vaihdettu tieto sisältää perustietoa laitteista ja niiden palveluista sekä URL-osoitteen, jota voidaan käyttää lisätiedon - kuten laitteen mallin ja sarjanumeron keräämisessä. Tieto voi lisäksi sisältää luettelon laitteista ja palveluista sekä URL-osoitteista, joita käytetään toimintojen käyttämiseen. Sellaisten sovellusten kohdalla, joilla on pääsy UPnP-laitteisiin, oikein määritetyt laitteet voivat lähettää tietoa - joka on tallennettu laitteelle sovellukseen, mukaan lukien musiikkia, kuvia, videoita ja asiakirjoja. Joillakin sovelluksilla voi olla ominaisuus kaapata salaamattomia virtoja ja tehdä laitteelle tallennetusta tiedosta kopio.

#### Valinta ja hallinta

UPnP-laitteiden etsiminen verkossa voidaan sallia tai estää ottamalla käyttöön tai poistamalla käytöstä verkon etsiminen valitsemalla Ohjauspaneelin Verkko- ja jakamiskeskuksesta **Muuta jakamisen lisäasetuksia**. Oletusarvoisesti UPnP on käytössä, jos tietokone on määritetty liittymään kotiverkkoon. Toiminto on poissa käytöstä, jos valitset työpaikan tai julkisen verkon.

Lisätietoja verkon etsimisestä on Windowsin Ohje ja tuki toiminnossa.

Ennen kuin UPnP-laitteiden sallitaan viestiä verkossa, on suositeltavaa varmistaa, että verkko on suojattu. Lisätietoja langattoman verkon suojaamisesta on Windowsin Ohje ja tuki -toiminnossa.

#### [Sivun alkuun](#page-10-0)

# Windows Anytime Upgrade

Toiminnon tarkoitus Windows Anytime Upgrade -toiminto ohjaa sinut osallistuvan kauppiaan WWW-sivustoon, josta voit ostaa päivityksen ja päivittää vaivattomasti Windows 7 -versiosi.

Kerättävät, käsiteltävät tai lähetettävät tiedot

Kun käytät Windows Anytime Upgradea, sinut ohjataan Microsoftin WWW-sivustoon. Jotakin lisätietoa lähetetään myös, mukaan lukien nykyinen Windows 7 -versiosi, maatai aluekoodi, versio johon haluaisit päivittää, nykyisen käyttöjärjestelmäsi myyjä sekä myyjä, jolle päivityspyyntö tulee ohjata.

Kun Windows 7 -versiosi on päivitetty, Windows Update palvelusta voi olla saatavilla päivityksiä. Osana Windows Anytime Upgradea nämä päivitykset ladataan ja asennetaan tietokoneeseen Windows Update -asetusten mukaisesti. Lisätietoja Windows Updaten keräämistä tiedoista ja niiden käytöstä on [Päivityspalveluiden](http://go.microsoft.com/fwlink/?linkid=50142) [tietosuojalausunnossa](http://go.microsoft.com/fwlink/?linkid=50142).

# Tietojen käyttö

Tietojen avulla sinut yhdistetään myyjään sekä varmistetaan, että voit päivittää tietokoneen oikeaan Windows-versioon. Tiedot lähetetään ensin Microsoftin palvelimelle, missä sitä käytetään valvontatarkoituksiin, ja sen jälkeen ne ohjataan sopivalle kumppanimyyjälle.

Valinta ja hallinta Voit aloittaa päivityksen milloin tahansa tai peruuttaa ostoprosessin milloin tahansa. Järjestelmänvalvojat voivat poistaa Windows Anytime Upgraden käytöstä ryhmäkäytännön kautta. Lisätietoja Windows Anytime Upgradesta on Windowsin Ohje ja tuki -toiminnossa.

#### [Sivun alkuun](#page-10-0)

Windowsin Käyttömukavuuden kehitysohjelma (CEIP)

Toiminnon tarkoitus

Jos valitset Windowsin CEIP-ohjelmaan osallistumisen, Microsoft kerää perustietoja siitä, miten käytät ohjelmia, tietokonetta, yhdistettyjä laitteita sekä Windows 7:ää. Keräämme myös tietoa siitä kuinka jokainen tietokone asennetaan ja kuinka se toimii. Jos osallistut, CEIPohjelma lataa ajoittain tiedoston, jolla kerätään tietoa Windows-käyttöjärjestelmässä mahdollisesti ilmenneistä ongelmista. CEIP-raportit lähetetään Microsoftille eniten käytettyjen toimintojen parantamista ja yleisten ongelmien ratkaisujen luontia varten. Microsoft ei käytä kerättyjä tietoja käyttäjien tunnistamiseen tai yhteydenottoihin.

Kerättävät, käsiteltävät tai lähetettävät tiedot CEIP-raportit sisältävät yleensä tietoa koskien seuraavia asioita:

- **Kokoonpano** , eli esimerkiksi miten monta suoritinta tietokoneessa on, käytössä olevien verkkoyhteyksien määrä, näyttölaitteiden näyttötarkkuus sekä käytössä oleva Windows-versio. Raportit voivat myös sisältää kokoonpanotietoa, kuten tietokoneen ja Bluetooth-laitteen välisen signaalin vahvuus, sekä ovatko jotkin toiminnot kuten nopeat USB-yhteydet - käytössä.
- **Tehokkuus ja luotettavuus** , kuten kuinka nopeasti ohjelma vastaa, kun napsautat painiketta, kuinka usein ongelmia esiintyy ohjelman tai laitteen kanssa, sekä kuinka nopeasti tietoa lähetetään tai vastaanotetaan verkkoyhteyden kautta.
- **Ohjelmien käyttö** , kuten eniten käyttämäsi

toiminnot, miten usein käynnistät ohjelmia, miten usein käytät Windowsin Ohje ja tuki -toimintoa, sekä kuinka monta kansiota tavallisesti luot työpöydälle.

CEIP-raportit sisältävät myös tietoa tietokoneesi tapahtumista (tapahtumalokitietoa) ajalta enintään seitsemän päivää ennen kuin olet päättänyt osallistua CEIP-ohjelmaan. Koska useimmat käyttäjät päättävät osallistua CEIP-ohjelmaan muutaman päivän sisällä Windowsin asentamisesta, Microsoft käyttää näitä tietoja Windows 7 -asennuksen analysointiin ja parantamiseen.

Nämä tiedot lähetetään Microsoftille, kun Internet-yhteys on muodostettu. CEIP-raportteihin ei sisällytetä tarkoituksellisesti yhteystietoja, kuten nimeäsi, osoitettasi tai puhelinnumeroasi. Jotkin raportit saattavat kuitenkin tahattomasti sisältää yksilöllisiä tunnisteita, kuten tietokoneeseen yhdistetyn laitteen sarjanumeron. Microsoft suodattaa CEIP-raporteissa olevat tiedot, jotta niissä mahdollisesti olevat yksilölliset tunnisteet voitaisiin poistaa. Mikäli Microsoft saa yksilöllisiä tunnisteita, se ei käytä niitä käyttäjien tunnistamiseen tai yhteydenottoihin.

CEIP luo GUID-tunnuksen, joka tallennetaan tietokoneellesi ja lähetetään CEIP-raporttien kanssa, jotta tietokoneesi voidaan tunnistaa yksilöllisesti. GUID-tunnus on sattumanvaraisesti luotu numero. Se ei sisällä mitään henkilökohtaista tietoa eikä sitä käytetä käyttäjien tunnistamiseen.

CEIP lataa ajoittain tiedoston, jolla kerätään tietoa Windows-käyttöjärjestelmässä mahdollisesti ilmenneistä ongelmista. Tämän tiedoston avulla Windows voi kerätä tietoja, joka auttaa yleisimpien ongelmien ratkaisujen luonnissa.

#### Tietojen käyttö

Microsoft käyttää CEIP-tietoja ohjelmistojen parantamiseen. Microsoft saattaa luovuttaa CEIP-tietoja myös kumppaneilleen, jotta ne voivat parantaa ohjelmistojaan. Tiedoista ei kuitenkaan voida tunnistaa käyttäjää. GUID-tunnuksen perusteella voimme määritellä

palautteen laajuuden ja määrittää sen prioriteetin. GUIDtunnuksen avulla Microsoft saa tiedon esimerkiksi siitä, jos jokin ongelma on esiintynyt yhdellä käyttäjällä sata kertaa tai sadalla käyttäjällä kerran. Microsoft ei käytä Käyttömukavuuden kehitysohjelmassa (CEIP) kerättyjä tietoja käyttäjien tunnistamiseen tai yhteydenottoihin.

#### Valinta ja hallinta

Jos valitset suositellut asetukset Windows 7 -asennuksen aikana, otat käyttöön Windowsin CEIP-ohjelman. Jos päätät osallistua, CEIP kerää yllä kuvattua tietoa kaikilta tietokoneen käyttäjiltä. Järjestelmänvalvojat voivat ottaa CEIP-ohjelman käyttöön tai pois käytöstä Ohjauspaneelin Toimintakeskuksesta valitsemalla "Muuta käyttömukavuuden kehitysohjelman asetuksia".

Lisätietoja on [Microsoftin käyttömukavuuden](https://technet.microsoft.com/library/cc753606(v=ws.10).aspx) [kehitysohjelman usein kysytyissä kysymyksissä](https://technet.microsoft.com/library/cc753606(v=ws.10).aspx).

#### [Sivun alkuun](#page-10-0)

#### Windows Defender

Toiminnon tarkoitus

Windows Defender etsii haittaohjelmia ja muita todennäköisesti ei-toivottuja ohjelmia tietokoneestasi. Defenderissä on kaksi tapaa estää haittaohjelmien ja muiden todennäköisesti ei-toivottujen ohjelmien tarttuminen tietokoneeseen:

- **Reaaliaikainen suojaus.** Windows Defender hälyttää, kun haittaohjelma tai todennäköisesti eitoivottu ohjelma yrittää asentaa itsensä tietokoneeseen tai käynnistyä tietokoneessa. Se hälyttää myös, jos ohjelmat yrittävät muuttaa tärkeitä Windows-asetuksia.
- **Tarkistusasetukset.** Windows Defenderin avulla voit etsiä tietokoneeseen mahdollisesti asennettuja haittaohjelmia ja muita todennäköisesti ei-toivottuja ohjelmia, ajoittaa säännöllisiä tarkistuksia ja poistaa tarkistuksen aikana havaitut haittaohjelmat

#### automaattisesti.

Jos valitset suositellut asetukset Windows 7 -asennuksen aikana, otat käyttöön Windows Defenderin reaaliaikaisen suojauksen sekä automaattisen tarkistuksen. Windows Defender lataa ja asentaa päivitykset automaattisesti ennen tarkistusta ja poistaa ohjelmat, jotka ovat aiheuttaneet vakavaa tasoa olevan hälytyksen tarkistuksen aikana. Voit muuttaa tätä asetusta milloin tahansa Windows Defenderin asetusten avulla.

#### Microsoft SpyNet -ominaisuus Toiminnon tarkoitus

Haittaohjelmien torjuntayhteisö Microsoft SpyNet on vapaaehtoisuuteen perustuva maailmanlaajuinen yhteisö, johon kuuluu esimerkiksi Windows Defenderin käyttäjiä. Microsoft SpyNetin kautta käyttäjät voivat ilmoittaa haittaohjelmista ja muista mahdollisesti ei-toivotuista ohjelmista Microsoftille. Kun Windows 7 asennetaan, voit halutessasi liittyä Microsoft SpyNet -yhteisöön. Jos liityt, tietokoneestasi lähetetään Microsoftille raportteja haittaohjelmista ja mahdollisesti ei-toivotuista ohjelmista. Lähetettävien tietojen tyyppi riippuu Microsoft SpyNet jäsenyyden tasosta.

Kerättävät, käsiteltävät tai lähetettävät tiedot Microsoft SpyNet -raporteissa on tietoja kyseessä olevista tiedostoista tai ohjelmista, kuten tiedostonimistä, salauksen hajautuskoodeista, toimittajasta, koosta ja päivämääräleimoista. Microsoft SpyNet voi lisäksi kerätä täydelliset URL-osoitteet osoittamaan tiedoston alkuperän. Näissä tiedoissa voi silloin tällöin myös olla henkilökohtaisia tietoja, kuten hakusanoja tai lomakkeisiin syötettyjä tietoja. Raportit voivat sisältää myös toiminnot, jotka suoritettiin Windows Defenderin ilmoittaessa havaitusta ohjelmistosta. Microsoft SpyNet -raporteissa on nämä tiedot, jotta Microsoft voi mitata, miten tehokkaasti Windows Defender havaitsee sekä poistaa haitallisia ja todennäköisesti ei-toivottuja ohjelmia.

Raportit lähetetään automaattisesti Microsoftille

seuraavissa tapauksissa:

- Windows Defender havaitsee tietokoneessa sellaisia ohjelmia tai sellaisten ohjelmien tekemiä muutoksia, joille ei ole vielä tehty riskianalyysiä.
- Käyttäjä suorittaa toiminnon Windows Defenderin havaitsemalle ohjelmalle.
- Windows Defender suorittaa ajoitetun tarkistuksen ja suorittaa automaattisesti käyttäjän asetusten mukaiset toiminnot havaituille ohjelmille.

Microsoft SpyNet saattaa tahattomasti kerätä henkilökohtaista tietoa. Mikäli Microsoft SpyNet kerää henkilökohtaisia tietoja, Microsoft ei käytä näitä tietoja käyttäjien tunnistamiseen tai yhteydenottoihin.

Voit liittyä Microsoft SpyNetin perusjäseneksi tai erityisjäseneksi. Jos valitset suositellut asetukset Windows-käyttöjärjestelmän asennuksen aikana, liityt perusjäsenenä. Perusjäsenien raporteissa on edellä mainitut tiedot. Erityisjäsenien raportit ovat laajempia ja niissä voi toisinaan olla henkilökohtaisia tietoja, jotka ovat peräisin esimerkiksi tiedostopoluista tai osittaisista muistivedoksista. Näiden raporttien ja muiden Microsoft SpyNet -jäseninä olevien Windows Defender -käyttäjien raporttien avulla tutkijamme havaitsevat uudet uhat nopeammin. Analyysissä löydetyistä haittaohjelmista luodaan haittaohjelmamääritykset, minkä jälkeen kaikki käyttäjät voivat ottaa päivitetyt määritykset käyttöön Windows Updaten kautta.

Jos liityt Microsoft SpyNetin perusjäseneksi tai erityisjäseneksi, Microsoft saattaa pyytää malliraporttia. Tämä raportti sisältää tiettyjä tietokoneen tiedostoja, joita Microsoft epäilee mahdollisesti ei-toivotuiksi ohjelmiksi. Raporttia käytetään jatkoanalyysiä varten. Sinulta kysytään aina, haluatko lähettää malliraportin Microsoftille.

Raportin lähetetään Microsoftille salatussa muodossa yksityisyyden suojaamiseksi.

#### Tietojen käyttö

Microsoft SpyNet -raporttien avulla parannetaan Microsoftin ohjelmia ja palveluja. Raportteja voidaan myös käyttää tilastointiin tai muihin testeihin ja analyyseihin sekä määritysten luomiseen. Raportteja voivat käyttää vain Microsoftin työntekijät, alihankkijat, kumppanit ja toimittajat, joilla on liiketoiminnallinen tarve käyttää niitä.

### Valinta ja hallinta

Voit liittyä Microsoft SpyNetiin, erota siitä tai muuttaa jäsenyystasoasi milloin vain.

Voit ottaa automaattisen tarkistuksen käyttöön tai poistaa sen käytöstä sekä muuttaa tarkistusten yleisyyttä ja tyyppiä. Voit myös valita, mitkä toiminnot tehdään automaattisesti ohjelmalle, jonka Windows Defender havaitsee ajoitetun tarkistuksen aikana.

Voit muuttaa Microsoft SpyNet -jäsenyystasoa tai asetuksia Windows Defenderin Työkalut-valikon avulla.

#### Historia-toiminto

Toiminnon tarkoitus

Tämä toiminto antaa luettelon kaikista tietokoneesi ohjelmista, jotka Windows Defender havaitsee, sekä toiminnoista, jotka tehtiin, kun ohjelmat havaittiin.

Käytettävissä on myös luettelo ohjelmista, joita Windows Defender ei tarkkaile, kun niitä suoritetaan tietokoneessa (Sallitut kohteet). Voit myös tarkastella ohjelmia, joiden suorituksen Windows Defender estää, kunnes poistat ne järjestelmästä tai sallit niiden suorituksen uudelleen (Karanteenissa olevat kohteet).

Kerättävät, käsiteltävät tai lähetettävät tiedot Windows Defenderin havaitsemien ohjelmien luettelo, käyttäjien tekemät toiminnot ja Windows Defenderin automaattisesti tekemät toiminnot tallennetaan tietokoneeseen. Kaikki käyttäjät voivat etsiä Windows Defenderin historiatiedoista haittaohjelmia ja muita todennäköisesti ei-toivottuja ohjelmia, jotka ovat yrittäneet asentaa itsensä tietokoneeseen tai jotka ovat yrittäneet käynnistyä tietokoneessa tai joiden suorituksen jokin toinen käyttäjä on sallinut. Jos esimerkiksi saat tietoosi uuden haittaohjelmauhan, voit tarkistaa historiatiedostoista, onko Windows Defender estänyt sen tarttumisen tietokoneeseesi. Historia-toiminto ei lähetä tietoa Microsoftille.

Valinta ja hallinta Järjestelmänvalvoja voi poistaa historialuetteloita.

# [Sivun alkuun](#page-10-0)

# Windowsin tiedostokytkentä

Toiminnon tarkoitus

Windowsin tiedostokytkentä auttaa käyttäjiä liittämään tiedostotyyppejä tiettyihin ohjelmiin. Jos yrität avata tiedostotyypin, johon ei ole liitetty ohjelmaa, Windows kysyy, haluatko etsiä tiedostolle ohjelman Windowsin tiedostokytkennän avulla. Jos käytät palvelua, se lähettää tiedostotyypin tunnisteen Microsoftille. Ohjelmat, jotka tyypillisesti kytketään tiedostonimen tunnisteeseen, ovat näkyvillä.

Kerättävät, käsiteltävät tai lähetettävät tiedot Jos käytät Windowsin tiedostokytkentää, tiedostonimen tunniste ja tietokoneen näyttökieli lähetetään Microsoftille. Muuta osaa tiedoston nimestä ei lähetetä Microsoftille.

# Tietojen käyttö

Kun lähetät tiedostonimen tunnisteen, palvelu palauttaa luettelon ohjelmista, joiden Microsoft tietää avaavan kyseisellä tunnisteella varustettuja tiedostoja. Ellet päätä ladata ja asentaa ohjelmaa, tiedostotyypin kytkennät eivät muutu.

# Valinta ja hallinta

Kun yrität avata tiedostotyypin, jolla ei ole liitettyä ohjelmaa, voit valita, käytetäänkö Windowsin tiedostokytkentää. Tiedostojen kytkemistietoja ei lähetetä Microsoftille, ellet päätä käyttää tätä palvelua. Järjestelmänvalvojilla on useita vaihtoehtoja estää käyttäjiä käyttämästä tätä palvelua. Lisätietoja ylläpitoasetuksista on artikkelissa [Windows](http://go.microsoft.com/fwlink/?LinkId=148050) 7:n ja

Windows [Serverin käyttö: Internet-tietoliikenteen hallinta](http://go.microsoft.com/fwlink/?LinkId=148050) (Microsoft TechNet -sivustossa).

#### [Sivun alkuun](#page-10-0)

Windowsin ohje

Windowsin online-ohje ja tuki Toiminnon tarkoitus Kun Windowsin online-ohje ja tuki on käytössä, sen avulla voidaan etsiä verkosta ohjesisältöä, kun Internet-yhteys on muodostettu. Näin saat käyttöösi ajantasaisimman sisällön.

Kerättävät, käsiteltävät tai lähetettävät tiedot Kun käytät Windowsin online-ohjetta ja tukea, hakukyselysi lähetetään Microsoftille, kuten myös ohjeaiheista mahdollisesti antamasi arviot ja palaute. Windowsin online-ohje ja tuki ei kerää tarkoituksellisesti mitään tietoja, jota voitaisiin käyttää käyttäjän henkilökohtaiseen tunnistamiseen. Jos kirjoitat tällaisia tietoja haku- tai palautekenttiin, tiedot lähetetään, mutta Microsoft ei käytä tietoja käyttäjien tunnistamiseen tai yhteydenottoihin.

# Tietojen käyttö

Microsoft käyttää tietoja palauttaakseen ohjeaiheita vastauksena hakupyyntöihin, palauttaakseen olennaisimmat tulokset, kehittääkseen uutta sisältöä sekä parantaakseen nykyistä sisältöä.

#### Valinta ja hallinta

Jos valitset suositellut asetukset Windows 7 -asennuksen aikana, otat käyttöön Windowsin online-ohjeen ja tuen. Jos et valitse suositeltuja asetuksia, sinulle annetaan mahdollisuus valita Windowsin online-ohje ja tuki, kun käytät ensimmäistä kertaa Windowsin Ohje ja tuki toimintoa. Voit muuttaa valintaa myöhemmin valitsemalla **Asetukset** -valikosta **Asetukset**, tai valitsemalla Ohjeikkunan alaosassa olevasta vaihtovalikosta **Etsi ohjeita Internetistä** .

Ohjetoiminnon parannusohjelma

Toiminnon tarkoitus

Ohjetoiminnon parannusohjelma auttaa Microsoftia tunnistamaan kehityssuuntia asiakkaiden tavassa käyttää Ohjetta. Näin voidaan parantaa hakutuloksia sekä sisällön olennaisuutta. Voit osallistua Ohjetoiminnon parannusohjelmaan vain, jos päätät käyttää myös Windowsin online-ohjetta ja tukea.

Ohjetoiminnon parannusohjelma luo GUID-tunnuksen, joka tallennetaan tietokoneellesi ja lähetetään edellä kuvattujen tietojen kanssa Microsoftille, jotta tietokoneesi voidaan yksilöidä. GUID-tunnus on sattumanvaraisesti luotu numero. Se ei sisällä mitään henkilökohtaista tietoa eikä sitä käytetä käyttäjien tunnistamiseen. Tämä GUIDtunnus on eri kuin Microsoftin virheraportointia ja Windowsin Käyttömukavuuden kehitysohjelmaa varten luodut GUID-tunnukset. GUID-tunnuksen perusteella voimme määritellä saamiemme ongelmien laajuuden ja määrittää niiden prioriteetin. GUID-tunnuksen avulla Microsoft saa tiedon esimerkiksi siitä, jos jokin ongelma on esiintynyt yhdellä käyttäjällä sata kertaa tai sadalla käyttäjällä kerran.

Kerättävät, käsiteltävät tai lähetettävät tiedot Ohjetoiminnon parannusohjelma lähettää Microsoftille tietoa tietokoneen Windows-versiosta sekä siitä, miten käytät Windowsin Ohje ja tuki -toimintoa (mukaan lukien kyselyt, joita kirjoitat suorittaessasi hakuja Windowsin Ohje ja tuki -toiminnosta).

# Tietojen käyttö

Kerättyjä tietoja käytetään trendien ja käyttömallien tunnistamiseen, jotta Microsoft voi parantaa tarjoamansa sisällön laatua sekä hakutulosten asiaanliittyvyyttä. Microsoft ei käytä tietoja käyttäjien tunnistamiseen tai yhteydenottoihin.

# Valinta ja hallinta

Jos valitset suositellut asetukset Windows 7 -asennuksen aikana, osallistut Ohjetoiminnon parannusohjelmaan. Voit muuttaa osallistumisasetuksia myöhemmin valitsemalla **Asetukset** -valikosta **Asetukset**, tai valitsemalla Ohjeikkunan alaosassa olevasta vaihtovalikosta **Etsi ohjeita Internetistä** . Huomaa, että valitsemalla vaihtovalikosta Etsi ohjeita Internetistä ei automaattisesti lisää sinua Ohjetoiminnon parannusohjelmaan. Sinun täytyy osallistua ohjelmaan asetukset-valikon kautta. Jos et ole osallistunut, sinulle annetaan mahdollisuus liittyä myös palautteen antamisen jälkeen.

# [Sivun alkuun](#page-10-0)

# **ReadyBoost**

Toiminnon tarkoitus ReadyBoost voi käyttää joidenkin siirrettävien medialaitteiden (kuten USB-muistitikkujen ja SD-korttien) tallennustilaa parantamaan tietokoneen reagoivuutta. ReadyBoost kopioi usein käytetyt tiedot siirrettävään medialaitteeseen, josta Windows käyttää niitä.

Kerättävät, käsiteltävät tai lähetettävät tiedot Jos ReadyBoost on otettu käyttöön siirrettävässä medialaitteessa, ReadyBoost kopioi salatut versiot usein käytetyistä tiedostoista ja tiedoista laitteella olevaan vapaaseen tilaan.

# Tietojen käyttö

Siirrettävälle medialaitteellesi tallennettua tietoa käytetään tietokoneesi vasteajan parantamiseksi. Mitään tietoja ei lähetetä Microsoftille.

# Valinta ja hallinta

Jos ReadyBoost-yhteensopiva medialaite lisätään tietokoneeseen, sinulta saatetaan kysyä, halutaanko ReadyBoost ottaa käyttöön laitteessa. ReadyBoost voidaan ottaa käyttöön tai poistaa käytöstä laitteen ominaisuudet ikkunassa. Valitse **Käynnistä** -valikosta **Tietokone**. Napsauta hiiren kakkospainikkeella laitetta Tietokoneikkunassa, valitse **Ominaisuudet**ja valitse sitten **ReadyBoost** -välilehti.

# [Sivun alkuun](#page-10-0)

#### Windowsin etätuki

Toiminnon tarkoitus

Windowsin etätuen avulla voit kutsua toisen käyttäjän muodostamaan yhteyden tietokoneeseesi ja auttamaan sinua tietokoneongelman kanssa, vaikka hän ei olisikaan lähellä. Yhteyden muodostamisen jälkeen toinen henkilö voi tarkastella tietokonettasi. Sinun luvallasi toinen henkilö voi jopa hallita tietokonettasi omalla hiirellään ja näppäimistöllään ja näyttää kuinka ongelma ratkaistaan.

Kerättävät, käsiteltävät tai lähetettävät tiedot Windowsin etätuki luo salatun yhteyden kahden tietokoneen välillä Internetin tai lähiverkon välityksellä. Kun käyttäjä muodostaa yhteyden tietokoneeseesi Windowsin etätuen avulla, hän näkee työpöytäsi ja avoimet tiedostot, näkyvissä olevat yksityiset tiedot mukaan lukien. Voit myös antaa toisen henkilön hallita tietokonettasi omalla hiirellään ja näppäimistöllään. Hän voi esimerkiksi poistaa tiedostoja ja muuttaa asetuksia. Kun yhteys on muodostettu, Windowsin etätuki vaihtaa yhteystietoja, mukaan lukien käyttäjänimen, tietokoneen nimen sekä käyttäjätilin kuvan (kuva, joka on näkyvissä Käynnistä-valikossa). Istuntolokitiedosto pitää yllä tallenteen kaikista Etätuki-yhteyksistä.

# Tietojen käyttö

Tietoa käytetään salatun yhteyden muodostamiseen sekä antamaan toiselle henkilölle pääsy työpöydällesi. Mitään tietoja ei lähetetä Microsoftille.

# Valinta ja hallinta

Ennen kuin annat jonkun muun muodostaa yhteyden tietokoneeseesi, sulje sellaiset avoimet ohjelmat ja asiakirjat, joita et halua hänen näkevän. Jos jossain vaiheessa tunnet olosi epämukavaksi sen suhteen mitä toinen henkilö näkee tai tekee tietokoneellasi, voit lopettaa istunnon painamalla Esc-näppäintä. Voit ottaa istuntolokin ja yhteystietojen vaihdon pois päältä. Lisätietoja Windowsin etätuesta on ohjeaiheessa Windowsin etätuki: usein kysyttyjä kysymyksiä Windowsin Ohje ja tuki toiminnossa.

#### [Sivun alkuun](#page-10-0)

#### Windowsin puheentunnistus

Toiminnon tarkoitus

Windowsin puheentunnistus tarjoaa puheentunnistuksen Windows-käyttöjärjestelmässä sekä kaikissa ohjelmissa, jotka käyttävät sitä. Windowsin puheentunnistuksen tarkkuus lisääntyy, kun se oppii, miten käytät kieltä, mukaan lukien äänteet ja sanat, joita käytät usein.

Kerättävät, käsiteltävät tai lähetettävät tiedot Windowsin puheentunnistus tallentaa luettelon sanoista ja niiden ääntämisestä tietokoneeseen. Sanat ja ääntämistiedot lisätään tähän luetteloon käyttämällä puhesanastoa sekä käytettäessä Windowsin puheentunnistuksen sanelua ja sanojen korjaamista.

Kun Windowsin puheentunnistuksen asiakirjan tarkastelutoiminto on käytössä, Microsoft Office Word asiakirjoissa (.doc- tai .docx-tiedostotunniste) ja sähköpostiviesteissä (sähköpostikansiot Poistetut- ja Roskaposti-kansioita lukuun ottamatta) oleva teksti kerätään tietokoneesta ja Windowsin hakuindeksisijainteihin sisältyvistä yhdistetyistä jaetuista tiedostoresursseista. Tämän jälkeen tekstit tallennetaan yhden, kahden tai kolmen sanan osissa. Yhden sanan osat sisältävät vain sanoja, jotka olet lisännyt mukautettuihin sanakirjoihin. Kahden tai kolmen sanan osat sisältävät vain sanoja, jotka löytyvät perussanakirjoista.

Kaikki kerätty tieto tallennetaan henkilökohtaiseen puheprofiiliisi tietokoneellesi. Puheprofiilit tallennetaan kullekin käyttäjälle, ja käyttäjät eivät pääse käsiksi muiden tietokoneen käyttäjien profiileihin. Järjestelmänvalvojat pystyvät kuitenkin käsittelemään kaikkia tietokoneen profiileja. Profiilitietoja ei lähetetä Microsoftille, ellet valitse niiden lähettämistä, kun Windowsin puheentunnistus kysyy asiasta. Voit tarkastella tietoa ennen sen lähettämistä. Jos päätät lähettää tämän tiedon, myös akustinen mukauttamistieto, jota on käytetty

ääniominaisuuksien mukauttamiseen, lähetetään myös.

Jos suoritat harjoitusistunnon, Windowsin puheentunnistus kysyy, haluatko lähettää puheprofiilitiedot Microsoftille. Voit tarkastella tietoa ennen sen lähettämistä. Tämä tieto voi sisältää tallennuksia äänestäsi, kun olet suorittanut harjoitusistunnon, sekä muuta tietoa henkilökohtaisesta puheprofiilistasi, kuten kuvattu yllä.

#### Tietojen käyttö

Windowsin puheentunnistus käyttää puheprofiilin sanoja ja muuntaa puheen tekstiksi. Microsoft käyttää henkilökohtaisia puheprofiilitietoja tuotteidensa ja palveluidensa parantamiseen.

#### Valinta ja hallinta

Voit valita, haluatko käyttää Windowsin puheentunnistusta. Jos käytät Windowsin puheentunnistusta, asiakirjan tarkastelu on käytössä oletusarvon mukaan. Voit muuttaa asiakirjan tarkasteluasetuksia, kun käytät Windowsin puheentunnistusta ensimmäistä kertaa. Voit muuttaa asiakirjan tarkasteluasetuksia ja poistaa henkilökohtaisia puheprofiileja (ja suurimman osan asiakirjan tarkastelutiedoista) valitsemalla Ohjauspaneelin Puheentunnistus-kohdasta **Puheen lisäasetukset**. Voit myös poistaa puheprofiiliisi lisäämiäsi sanoja käyttämällä Muuta olemassa olevia sanoja -vaihtoehtoa Puhesanastossa. Henkilökohtaisen puheprofiilin poistaminen ei kuitenkaan poista sanoja, jotka on lisätty henkilökohtaiseen puheprofiiliisi Puhesanaston kautta. Saat lisätietoja katsomalla ohjeaiheen Windowsin Ohje ja tuki.

Voit hallita sijainteja, josta asiakirjan tarkastelu kerää sanan osia, muokkaamalla Windowsin hakuindeksiin sisältyviä sijainteja. Voit tarkastella tai muokata Windowsin hakuindeksiin sisältyviä sijainteja Ohjauspaneelin Indeksointiasetukset-osassa.

Harjoitusistunnon lopuksi voit halutessasi lähettää harjoitustiedot ja muut profiilitiedot Microsoftille. Kun Windowsin puheentunnistus käynnistetään, voit myös lähettää tietoja napsauttamalla hiiren kakkospainikkeella **Mikrofoni** -painiketta ja valitsemalla **Auta parantamaan puheentunnistusta**. Kummassakin tapauksessa voit tarkastella kaikkia tiedostoja ennen kuin ne lähetetään, ja voit olla lähettämättä niitä.

# [Sivun alkuun](#page-10-0)

# Windows-aikapalvelu

Toiminnon tarkoitus Windows-aikapalvelu synkronoi tietokoneesi ajan verkon aikapalvelimen kanssa automaattisesti.

Kerättävät, käsiteltävät tai lähetettävät tiedot Palvelu yhdistää aikapalvelimeen Internetin tai paikallisen verkon välityksellä käyttäen yleisten standardien mukaista Network Time Protocol -palvelinta. Oletusarvoisesti tämä palvelu käyttää synkronointiin osoitetta time.windows.com kerran viikossa. Muita kuin tietokoneen perustietoja ei lähetetä aikapalvelimelle.

# Tietojen käyttö

Windows-aikapalvelu käyttää tietoja paikallisen tietokoneen ajan automaattiseen synkronointiin.

# Valinta ja hallinta

Windows-aikapalvelu on käytössä oletusarvon mukaan. Voit poistaa tämän toiminnon käytöstä tai valita haluamasi aikalähteen valitsemalla Ohjauspaneelin Aika ja päivämäärä -kohdan Internet-aika-välilehdeltä **Muuta asetuksia**. Windows-aikapalvelun poistamisella käytöstä ei ole suoraa vaikutusta ohjelmiin tai muihin palveluihin, mutta ilman luotettavaa aikalähdettä tietokoneen paikallinen kello saattaa olla eri ajassa kuin verkon ja Internetin muiden tietokoneiden kellot. Ohjelmat ja palvelut, jotka ovat ajasta riippuvaisia, voivat aiheuttaa virheitä tai lakata toimimasta jos on olemassa huomattava aikaero verkkotietokoneiden välillä.

# [Sivun alkuun](#page-10-0)

#### Windowsin vianmääritys

Toiminnon tarkoitus

Windowsin vianmäärityksen avulla voit diagnosoida ja korjata tietokoneesi yleisiä ongelmia. Jos online-asetukset ovat käytössä, Windowsin vianmääritys voi etsiä ja ladata tiettyjen ongelmien vianmäärityspaketteja. Kun Windowsin vianmääritys etsii vianmäärityspaketteja, se lähettää Microsoftille joitakin järjestelmätietoja (kuten tietoja tietokoneesta ja käyttöjärjestelmästä), jotta se voi selvittää tietokoneelle tarjottavat vianmäärityspaketit. Jos yrität ratkaista ongelman käyttämällä jotakin vianmäärityspakettia, Windowsin vianmääritys säilyttää vianmäärityksen tulokset ja ongelman ratkaisemiseksi tehdyt toiminnot. Nämä tulokset voidaan poistaa tai lähettää tukiasiantuntijalle lisäapua varten. Jos vianmäärityspaketti ei pysty ratkaisemaan ongelmaa, Windowsin vianmääritys voi auttaa sinua etsimään ongelman ratkaisuja Windowsin Ohjeesta ja Windowsyhteisöistä verkossa.

Kerättävät, käsiteltävät tai lähetettävät tiedot Jos online-asetukset ovat käytössä, Windowsin vianmääritys etsii ja mahdollisesti lataa luettelon Microsoftin vianmäärityspaketeista, joista voi olla apua tietokoneen ongelmien diagnosoinnissa ja korjaamisessa. Jos päätät käyttää vianmäärityspakettia, jota ei ole tietokoneessasi, Microsoft lataa vianmäärityspaketin tietokoneeseen. Vianmäärityspaketin käyttämisen jälkeen tulokset tallennetaan tietokoneellesi. Nämä tulokset voivat sisältää henkilökohtaisesti tunnistettavaa tietoa kuten käyttäjänimen tai laitteen nimen. Windowsin vianmääritys voi auttaa sinua etsimään ratkaisuja ongelmiin Windowsin Ohjeesta ja Windows-yhteisöistä verkossa. Ongelmaan liittyvät hakusanat lähetetään Microsoftille ratkaisun löytämiseksi. Jos esimerkiksi tulostin ei toimi oikein ja etsit ohjeita, sanat "tulostin", "tulosta" ja "tulostaminen" lähetetään Microsoftille.

Tietojen käyttö Tietoja, jotka Microsoft kerää käyttäessäsi Windowsin vianmääritystä, käytetään käyttäjien kohtaamien ongelmien ratkaisemiseen.

Valinta ja hallinta Jos valitset Suositellut asetukset -vaihtoehdon asennuksen aikana, Windowsin vianmääritys etsii vianmäärityspaketteja verkosta oletusarvon mukaan. Voit muuttaa näitä asetuksia Ohjauspaneelin Vianmäärityskohdasta. Valitse **Muuta asetuksia**ja poista **Salli käyttäjien etsiä Windows Internetvianmäärityksestä saatavana olevia vianmäärityksiä** -valintaruutu. Voit myös poistaa verkosta hakemisen käytöstä poistamalla **Hanki uusimmat ajan tasalla olevat vianmääritykset Windowsin Internet-vianmäärityksestä** valintaruudun valinnan. Voit poistaa vianmääritystulokset napsauttamalla **Näytä historiatiedot**-kohtaa, valitsemalla tuloksen ja valitsemalla **Poista**.

[Sivun alkuun](#page-10-0)

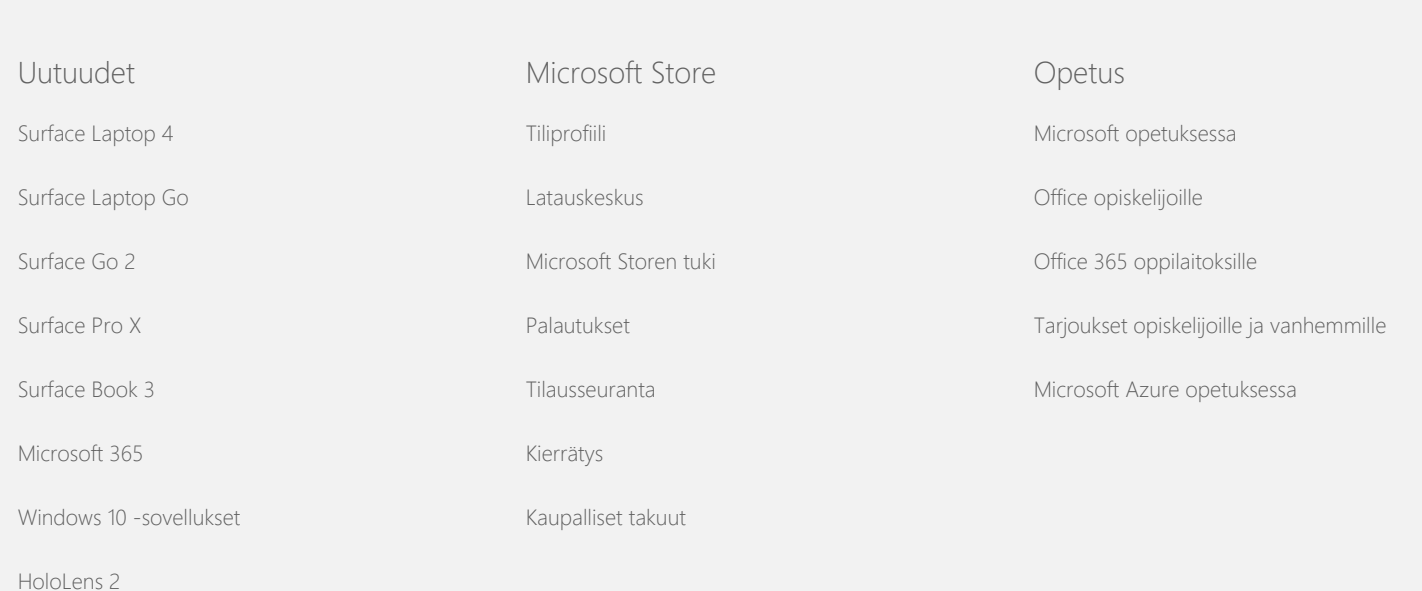

#### Windows 7:n tietosuojalauseke

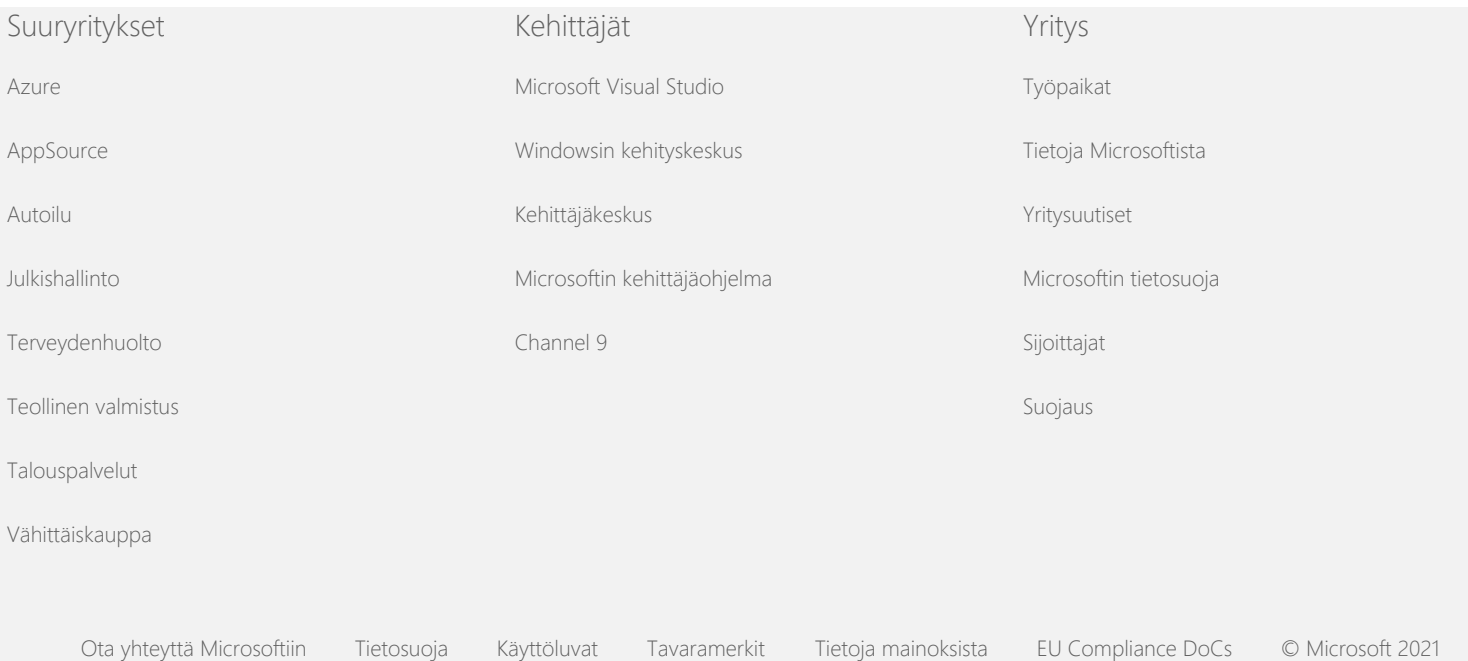